English

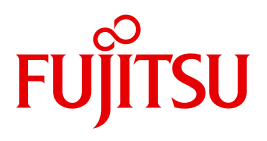

FUJITSU Server BS2000

# SE700 / SE500 / SE300

Security Manual

User Guide

Valid for:

M2000 V6.0A / V6.1A X2000 V6.0A / V6.1A HNC V6.0A / V6.1A

Edition June 2015

## **Comments**… **Suggestions**… **Corrections**…

The User Documentation Department would like to know your opinion on this manual. Your feedback helps us to optimize our documentation to suit your individual needs.

Feel free to send us your comments by e-mail to: [manuals@ts.fujitsu.com](mailto:manuals@ts.fujitsu.com)

## **Certified documentation according to DIN EN ISO 9001:2008**

To ensure a consistently high quality standard and user-friendliness, this documentation was created to meet the regulations of a quality management system which complies with the requirements of the standard DIN EN ISO 9001:2008.

cognitas. Gesellschaft für Technik-Dokumentation mbH [www.cognitas.de](http://www.cognitas.de)

## **Copyright and Trademarks**

Copyright © 2015 Fujitsu Technology Solutions GmbH.

All rights reserved Delivery subject to availability; right of technical modifications reserved.

All hardware and software names used are trademarks of their respective manufacturers.

The Xen® mark is a trademark of Citrix Systems, Inc., which manages the mark on behalf of the Xen open source community. The Xen® mark is registered with the U.S. Patent and Trademark Office, and may also be registered in other countries.

Novell and SUSE are registered trademarks of Novell, Inc. in the USA and other countries.

Linux is a registered trademark of Linus Torvalds.

Windows® is a registered trademark of Microsoft Corporation.

The Linux-based basic software M2000, X2000, and HNC which is installed on the Management Unit, Server Unit x86, and HNC contains Open Source Software. The licenses for this can be found in the LICENSES directory on the relevant installation DVD.

## **Contents**

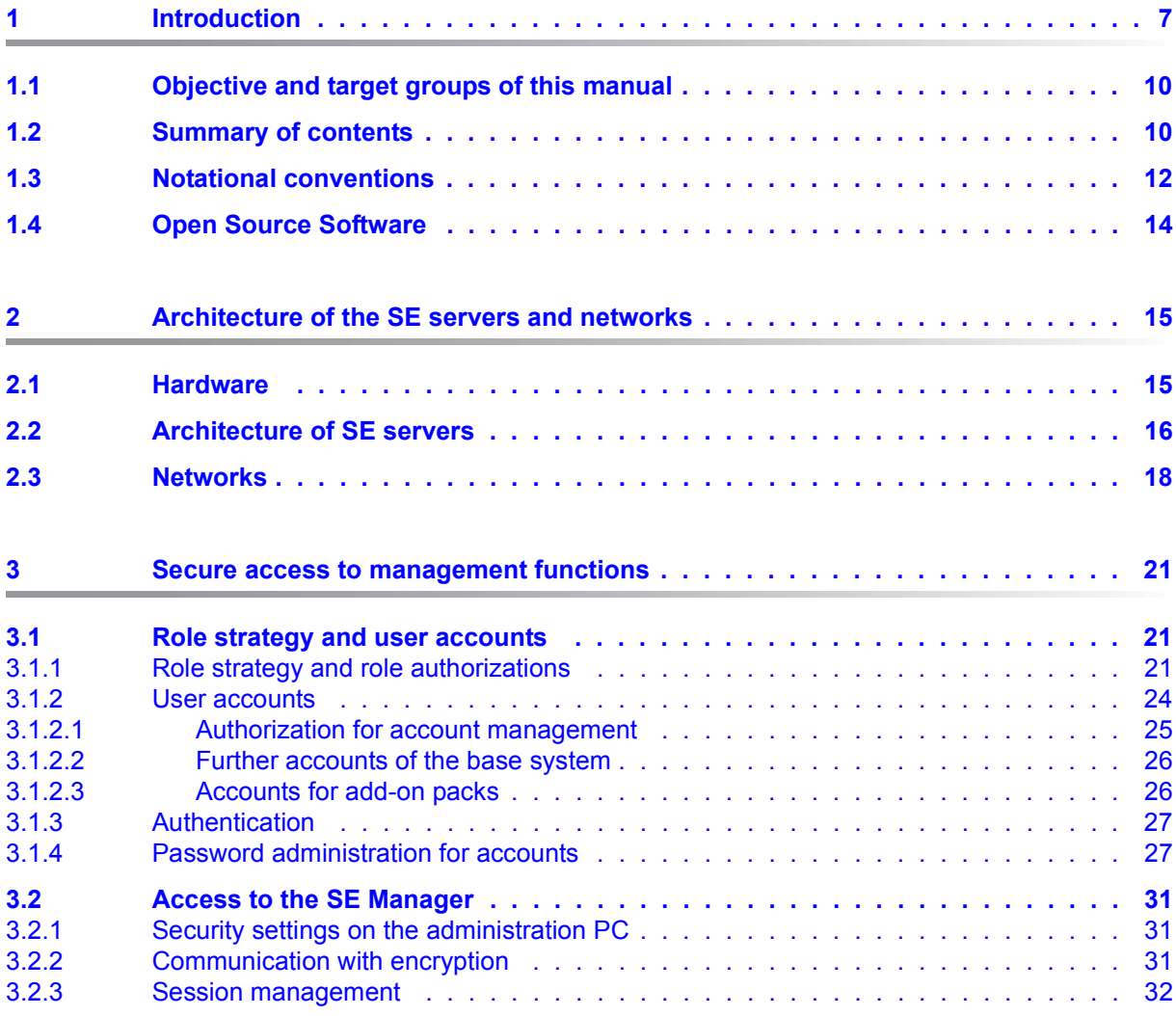

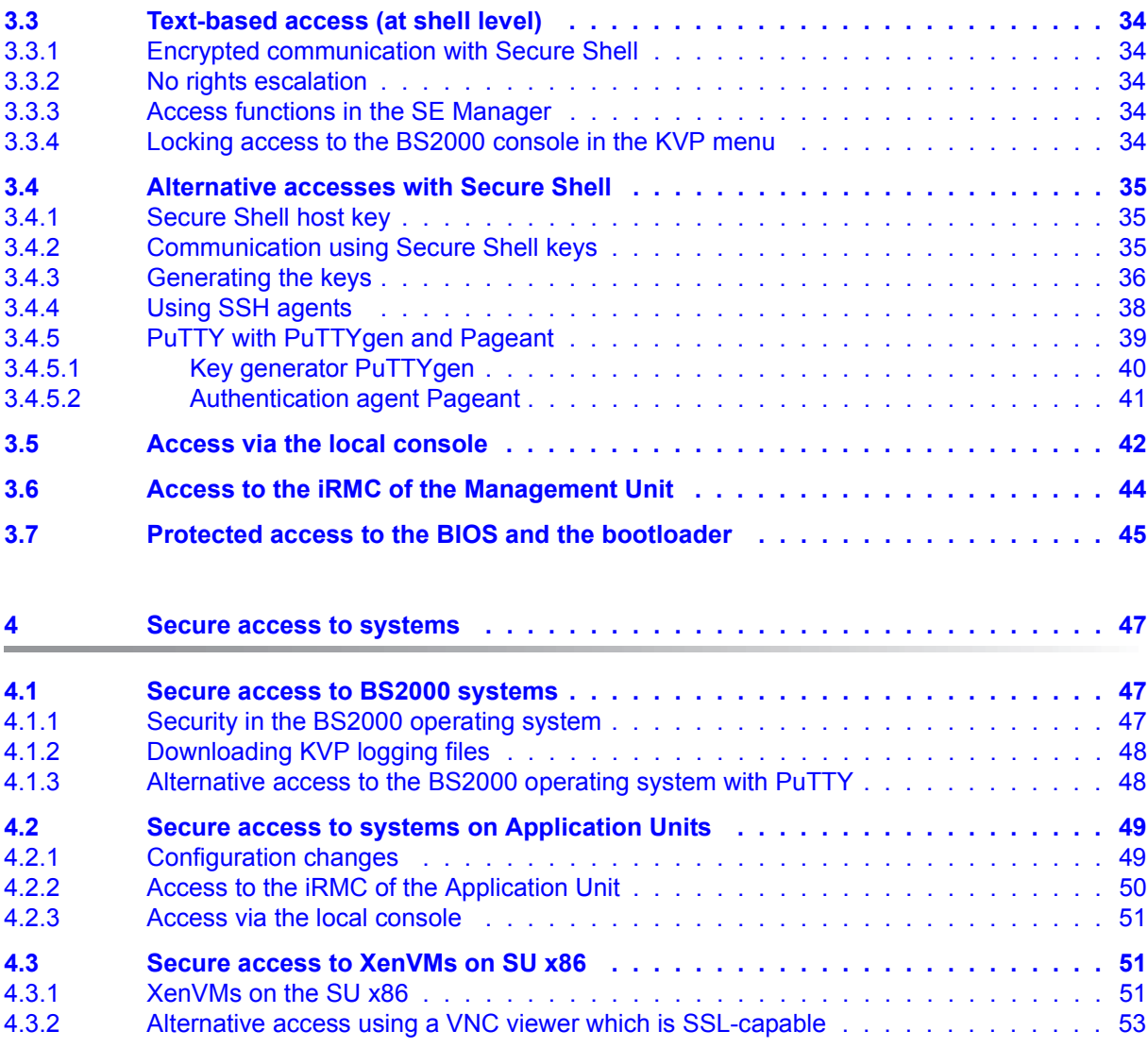

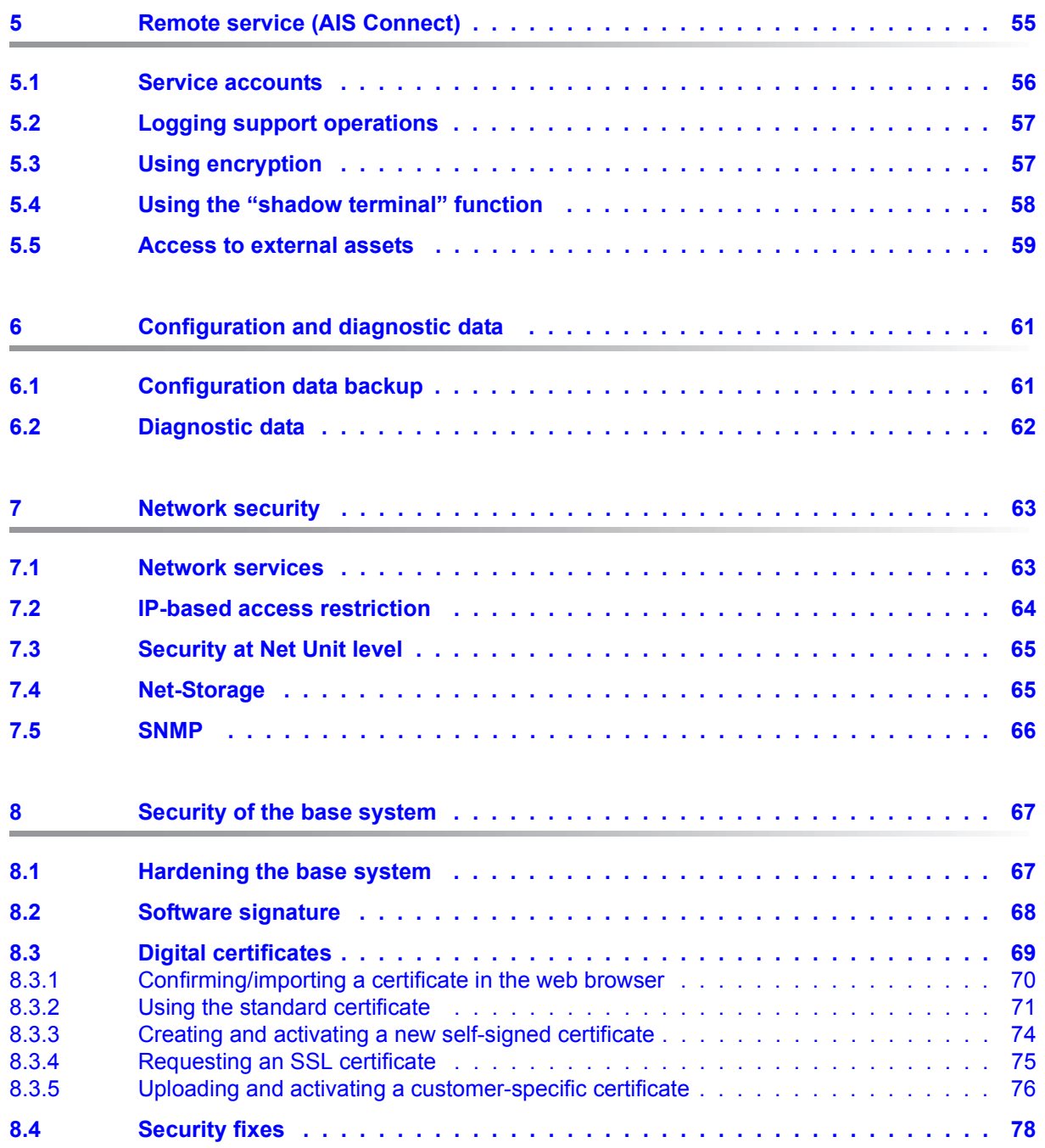

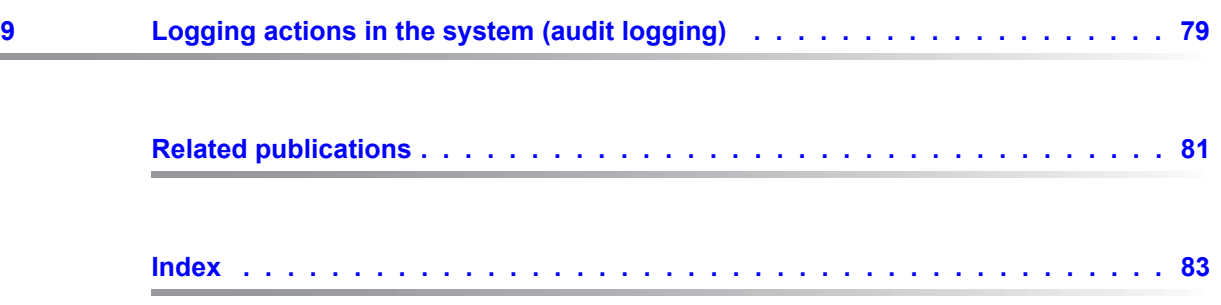

## <span id="page-6-0"></span>**1 Introduction**

The FUJITSU Server BS2000 SE Series unites the existing server lines S servers and SQ servers in the server line SE servers.

Depending on requirements, the SE server contains all the system components needed for operation as an overall application:

- SU /390 for BS2000 guest systems
- Server Unit x86 with BS2000, Linux or Windows guest systems
- x86-based Application Units for operation under Linux, Windows or VMware
- Shareable tape and disk periphery
- A high-speed, server-internal infrastructure to connect the components with each other and with the customer's IP or FC network.

The SE server offers the following advantages:

- Cross-system administration with state-of-the-art, browser-based GUI (SE Manager) as a single point of operation
- Joint system monitoring of all components
- Uniform redundancy strategy
- Joint service process
- All options for consolidation through virtualization
- SE components and infrastructure are preconfigured and supplied to customers ready to use

SE servers consequently enable flexible and application-specific implementation which fulfills high SLAs through the use of high-end components and an end-to-end high-availability concept, and nevertheless permits cost-effective operation of the overall system with few resources thanks to its uniformity.

Intel x86-based server systems with their VMware, Linux or Windows system platforms also profit from the concepts for stable system operation tested on the mainframe:

- Selection of high-quality server components
- Redundant hardware components
- Prepared operating concepts which also include high availability
- Comprehensive tests before release
- Comprehensive service concept.

The management interface which is uniform for all SE servers, the SE Manager, permits a view of all the system components involved and, from this higher-level perspective, enables the resources to be optimized through efficient distribution of the application to the systems which are currently utilized least.

SE servers consequently permit particularly stable system operation which includes not only the mainframe platforms which have to date been known to be particularly failsafe, but also other Server Units and the infrastructure and peripherals employed by the SE server. This can be achieved with fewer resources for administration and system operation than for separate operation of different IT systems.

The base systems of the Management Unit, HNC and Server Unit x86 are systems which satisfy stringent security requirements. The statically implemented security of hardened systems is concerned here which is not significantly influenced by administration measures.

The base systems of these units (M2000, HNC and X2000), which are based on SUSE Linux Enterprise Server (SLES) 11, can be described as hardened for the following reasons:

- Only signed software components which are absolutely essential for operation are installed.
- Nonprivileged accounts are used for administration and operator access. These are equipped with clearly defined (and restricted) functions and access rights as part of a differentiated role strategy. No access to the system is possible outside this role strategy. Rights cannot be escalated; access to the root account is locked.
- The role and user strategies enable personalized accounts to be configured and passwords and password attributes to be managed.
- The data traffic between the administration PC and Management Unit, HNC and Server Unit x86 is encrypted.
- All ports which are not used are closed. Services are started only when they are actually used.

The configuration of the base systems is based on the recommendations of the Center for Internet Security (CIS, *<http://www.cisecurity.org>*). Deviations from these recommendations result only from the functions required for operation. These deviations do not, however, lead to security holes.

This Security Manual describes the security and hardening measures at the level of the base operating systems on the basis of the functions of the operating and service strategy. These security and hardening features are largely identical on the Management Unit, HNC and Server Unit x86. They differ only where the functionality makes this necessary. The information in this manual consequently always applies for all three systems unless special reference is made to specific differences or particular functions. Where necessary, differences which need to be taken into account for the Application Units are also examined.

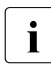

 $\cdot$  In the few cases in which administration measures affect the security of the system,<br>information and instructions on correct bandling are provided under the boading. information and instructions on correct handling are provided under the heading **Security-relevant aspects**.

Security-relevant aspects of BS2000 or other operating systems and applications which are operated using the systems are not examined.

## <span id="page-9-0"></span>**1.1 Objective and target groups of this manual**

This manual is intended for security officers and administrators of an SE server. Knowledge is required of the BS2000, Linux and, where appropriate, Windows operating systems. Basic knowledge of how to operate graphical interfaces is also an advantage.

## <span id="page-9-1"></span>**1.2 Summary of contents**

The manual contains the security-relevant information for the SE server. The systems Management Unit, HNC, Server Unit x86 and Application Units on the SE server are examined individually.

The Application Units have a special position. Compared to the Management Unit, HNC and Server Unit, in the Application Units the user plays a greater role in administration and monitoring. The information in this manual therefore applies generally only for the Management Unit, HNC and Server Unit x86. When information also applies for Application Units, this is stated specifically.

The Management Unit, HNC and Server Unit x86 are systems which have been specially configured and hardened by FUJITSU.

By contrast, the operating system which is optionally preinstalled on an Application Unit contains no special security provisions. Here the use bears sole responsibility for configuring a secure system.

On the other hand the Management Unit, HNC and Server Unit x86 differ in their functionality, which means that some of the information in this manual is only applicable for some of these systems. In this case the systems concerned are named at the start of the section (in the heading or in the introductory sentence).

The various chapters of the manual deal with the topics which are relevant to security.

The operation and administration of the SE server are described in detail in the "Operation and Administration" manual [[2](#page-78-1)] and in the context-sensitive online help of the SE Manager. There you will also find further information on operating the functions dealt with in this Security Manual.

Information on security in BS2000 OSD/BC is provided in the "Introduction to System Administration" manual [\[7\]](#page-78-2) and the manuals for the software product SECOS [\[8](#page-79-0) and [9](#page-79-1)].

#### **README file**

For information on any functional changes or extensions to this manual, please refer to the product-specific Readme file.

In addition to the product manuals, Readme files for each product are available to you online at *<http://manuals.ts.fujitsu.com>*. You will also find the Readme files on the Softbook DVD.

#### *Information under BS2000*

When a Readme file exists for a product version, you will find the following file on the BS2000 system:

SYSRME.<product>.<version>.<lang>

This file contains brief information on the Readme file in English or German (<lang>=E/D). You can view this information on screen using the /SHOW-FILE command or an editor. The /SHOW-INSTALLATION-PATH INSTALLATION-UNIT=<product> command shows the user ID under which the product's files are stored.

#### *Additional product information*

Current information, version and hardware dependencies and instructions for installing and using a product version are contained in the associated Release Notice. These Release Notices are available online at*<http://manuals.ts.fujitsu.com>*.

## <span id="page-11-0"></span>**1.3 Notational conventions**

The following **notational conventions** are used in this manual:

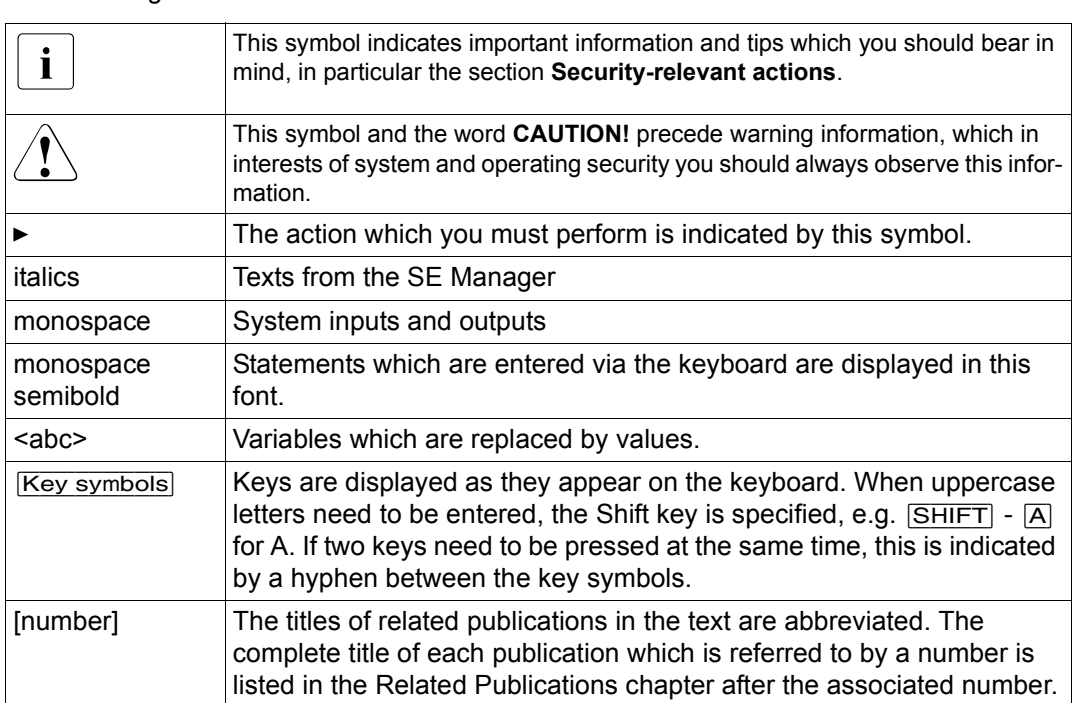

#### **Names and abbreviations**

Because the names are used frequently, for the sake of simplicity and clarity the following **abbreviations** are employed:

- **SE server** for the FUJITSU Server BS2000 SE Series (Server Units /390 and x86) with the following models:
	- **SE300** for FUJITSU Server BS2000 SE300 (with SU300, optionally AUs)
	- **SE500** for FUJITSU Server BS2000 SE500 (with SU500, optionally SU300 and AUs)
	- **SE700** for FUJITSU Server BS2000 SE700 (with SU700, optionally SU300 and AUs)
- **SU** for the Server Unit irrespective of the unit type A distinction is made between SUs depending on the unit type:
	- **SU /390** for Server Unit /390 (type of Server Unit with one or more /390 processors)
	- **SU x86** for Server Unit x86 (type of Server Unit with one or more x86 processors)

A distinction is made between the following SUs according to models:

- **SU300** for the Server Unit of the unit type SU x86 in SE300, optionally in SE500 / SE700
- **SU500** for the Server Unit of the unit type SU /390 in SE500
- **SU700** for the Server Unit of the unit type SU /390 in SE700
- **MU** for the Management Unit. The MU permits central, user-friendly and cross-system management on the SE server.
- **AU** for the Application Unit (on a varying hardware base) A distinction is made between the models according to the hardware base. **AU47** is, for example, an Application Unit based on a PRIMERGY RX4770.
- **HNC** (High Speed Net Connect) The HNC connects the Server Unit /390 to the LAN and as the net client enables the BS2000 systems on the SU /390 to access the Net-Storage. HNC is also the name used for the HNC software.
- **SKP** (service console processor) The MU and SE Manager contain the SKP functionality for an SU /390.
- **SVP** (service processor) The SKP functionality for an SU /390 is integrated into the MU and SE Manager.
- **BS2000 server** as the generic term for SE server, S and SQ server. BS2000 servers are operated with the relevant BS2000 operating system.
- **S server** for the Business Servers of the S Series (/390 architecture)
- **SQ server** for the Business Servers of the SQ series (x86 architecture)
- **BS2000** for the BS2000 OSD/BC operating system.

## <span id="page-13-0"></span>**1.4 Open Source Software**

The Linux-based basic software M2000, X2000, and HNC which is installed on the Management Unit, Server Unit x86, and HNC contains Open Source Software. The licenses for this can be found in the LICENSES directory on the relevant installation DVD.

## <span id="page-14-0"></span>**2 Architecture of the SE servers and networks**

### <span id="page-14-1"></span>**2.1 Hardware**

In the maximum configuration, a FUJITSU Server BS2000 of the SE series (SE server for short) consists of the following components:

- Management Unit (MU) with SE Manager One or two MUs with redundant SKP functionality can be installed.
- Server Units
	- A /390-based Server Unit (SU /390) enables operation of BS2000 (Native BS2000 or VM2000).
	- An x86-based Server Unit (SU x86) enables operation of BS2000 (Native BS2000 or VM2000). XenVM operation with Linux or Windows guest systems is also possible as an option.
- Application Units (AUs) AUs can be operated on the SE server. An AU permits operation of applications under Linux, Windows, VMware or other hypervisors.
- Net Unit (for SU /390 with HNC)
- Rack console and KVM switch
- Peripherals (storage)
- Optional hardware components: ETERNUS JX40 (for SU x86, AU), ETERNUS LT40 S2 (for SU x86), FC switches

## **2.2 Architecture of SE servers**

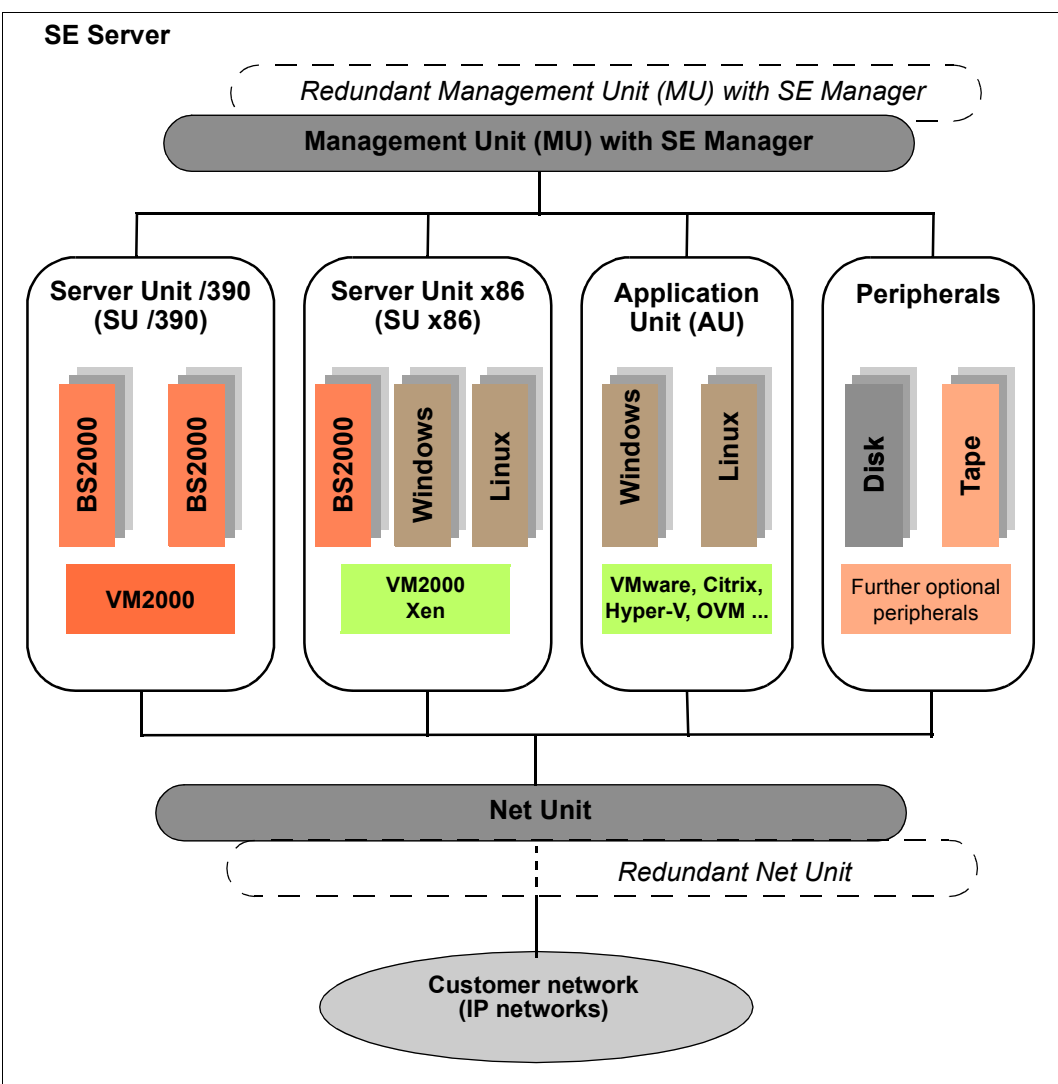

Figure 1: Architecture of SE servers

The SE Manager of each MU enables you to operate and manage all components of the SE server centrally.

When two MUs are installed, you must implement the security provisions on both MUs, see [page 18](#page-16-1).

The Net Unit offers maximum performance and security for internal communication in an SE server and for a connection to customer networks (IP networks).

<span id="page-16-1"></span>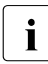

## **i** Security-relevant actions

The following settings and measures which are relevant to security must, if required, be implemented on both MUs:

- You must configure the user accounts on the two MUs in the same way and assign the same individual rights for operator accounts. See [section "Role](#page-18-3)  [strategy and user accounts" on page 21](#page-18-3).
- You must define the security settings for service access on each MU, see [section "Using the "shadow terminal" function" on page 58](#page-55-1) and [section "Access](#page-57-1)  [to external assets" on page 59](#page-57-1).
- You must define the configuration of the IP addresses and networks in the same way for both MUs, see [chapter "Network security" on page 63.](#page-60-2)
- You must confirm or import a certificate on each MU, see [section "Digital certif](#page-66-1)[icates" on page 69](#page-66-1).

### <span id="page-16-0"></span>**2.3 Networks**

The Net Unit implements the connection of the units to the networks of the SE server and to customer networks. In addition, private networks are available for internal communication in the SE server.

The following logical networks are supported:

- Public management networks
	- Management Admin Network Public (MANPU)
	- Management Optional Admin Network Public (MONPU): the additive administration network can be configured when required (e.g. when AIS Connect is not to be operated via MANPU).
- **Management Network Private** 
	- Management Control Network Private (MCNPR) for SE server communication
	- Management Optional Network Private (MONPR): when required, up to 8 additive networks MONPR<n> (where <n>= 01..08) can be configured for SE server communication.
	- Management Control Network Local (MCNLO) for the local SE server communication
- Management SVP Network Private (MSNPR) enables SVP communication to the SU /390 on SE700/SE500
- Data Network Public
	- Data Network Public (DANPU): when required, up to 8 additive networks DANPU $\leq n$  (where  $\leq n$  > = 01..08) can be configured for connecting applications to the public customer network.
- Data Network Private
	- Data Network Private (DANPR): when required, up to 99 networks DANPR<n> (where <n>= 01..99) can be configured for internal private customer networks for SE servers.

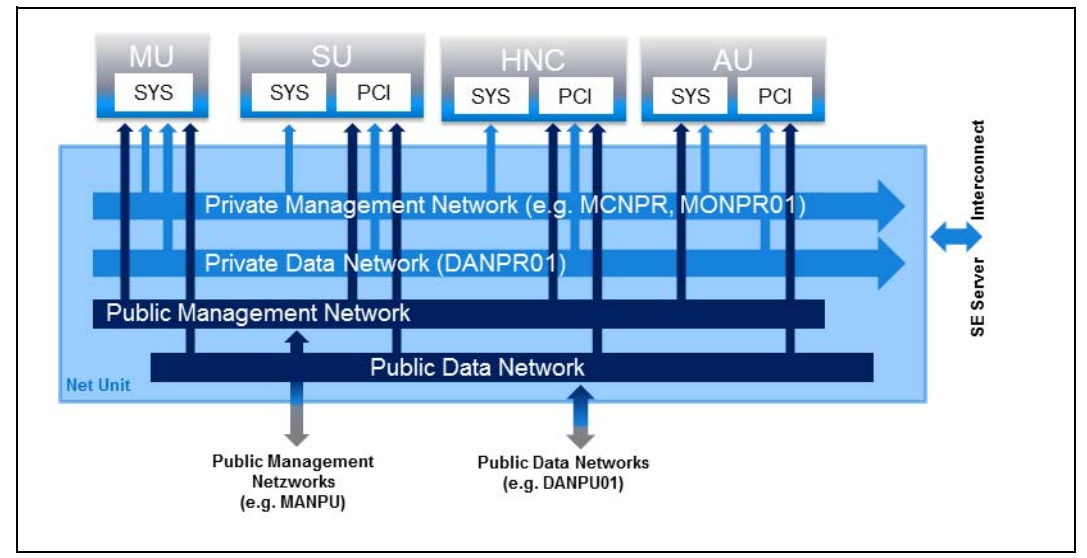

Figure 2: Block diagram of the Net Unit

The use of different networks means that components of one network cannot influence the other network, in other words the networks are protected from each other.

Furthermore, the ACL services (TCP/UDP ports) of the DANPU<xx>, MANPU, MONPU, DANPR<xx> and MONPR<xx> networks can be restricted in the Net Unit configuration.

The base operating system of the HNC and SU x86 can only be reached over the internal networks and are thus protected from the customer networks.

In addition to the connections of the units to the switches of the Net Unit (for use by the guest systems), direct cabling from the units to the customer network can also be used.

## <span id="page-18-0"></span>**3 Secure access to management functions**

### <span id="page-18-3"></span><span id="page-18-1"></span>**3.1 Role strategy and user accounts**

Accounts and authorizations are managed centrally on the Management Unit. When the SE server has a second MU, you must configure accounts and authorizations in the same way on both MUs and also make any changes on both MUs.

#### <span id="page-18-2"></span>**3.1.1 Role strategy and role authorizations**

One major part of the security strategy is the role strategy which incorporates the following features:

- The roles are graduated: Only the necessary interfaces and functions are available to each role.
- Each user account is permanently assigned to a role.
- No rights escalation is possible, i.e. no access (or transition) is possible to interfaces and functions other than those envisaged. In particular, no access is possible to the root account of the base operating system.
- Roles The following roles are defined for users:
	- Administrator
	- BS2000 administrator (M2000 V6.1A and higher)
	- Operator
	- XenVM administrator (M2000 V6.1A and higher)
	- AU administrator
	- **Service**

The administrator role is higher ranking than the BS2000 administrator, operator, XenVM administrator and AU administrator roles and is authorized to execute all functions of the SE Manager and of the recommended CLI.

The service role is reserved exclusively for Customer Support.

The BS2000 administrator, operator, XenVM administrator and AU administrator roles have restricted rights which are tailored to their different task areas:

- M2000 V6.1A and higher: A BS2000 administrator only has the authorization for functions of the SE Manager which are necessary to operate BS2000 systems. In addition, he/she also has some administrator authorizations: switching the units SU, MU and HNC on/off, performing a CSR backup, creating diagnostic data, accessing the shadow terminal, read access to the hardware inventory, and configuration of scheduled power on/off of the units SU, MU and HNC.
- An operator only has the authorization for functions of the SE Manager which are necessary to operate BS2000 systems. The administrator can also configure specific authorizations individually for an operator account.
- A XenVM administrator only has the authorization for functions of the SE Manager which are necessary to operate XenVM systems.
- M2000 V6.1A and higher: An AU administrator only has the authorization for functions of the SE Manager which are necessary to operate the systems on AUs. In addition, he/she also has some administrator authorizations: switching the AUs on/off, read access to the hardware inventory, and configuration of scheduled power on/off of the AUs.

Overviews of the role-specific tasks and functions are provided in the "Operation and Administration" manual [\[2\]](#page-78-1) and in the online help.

Individual rights

The administrator can grant and deny rights for certain functions of the SE Manager to an operator account. A distinction is made here between server.related and systemrelated rights.

The authorizations below are server-related rights:

● *On/Off*

Displays whether the operator has the right to power Units on/off (*Granted* or *Denied*).

If the right exists, the operator can power all units which are displayed in the unit overview on or off in an emergency.

● *Shadow*

Shows whether the operator is entitled to access the shadow terminal (access *Granted* or *Denied* to the Customer Support staff).

● *SVP*

Only on SE servers with SU /390:

Shows whether the operator has the SVP right (e.g. IPL and shutdown *Granted* or *Denied*).

The rights below are system-related rights:

● *Unit*

Unit for which system-related rights, more precisely console rights, are assigned. The access rights to BS2000 systems of an SU /390 are entered for the Management Unit, the BCAM name of the SU /390 being displayed after them in parentheses. The access rights to BS2000 systems of an SU x86 are entered for the SU x86 concerned.

● *Console rights*

Shows the systems for which the operator has console access authorization. The permitted systems are entered explicitly with KVP and console MN.

● *Dialog box*

Shows whether the operator has the right for dialog access (access *Granted* or *Denied*). This right can only be assigned if at least one console right is entered.

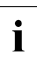

## **i** Security-relevant actions

An operator can release or lock the following functions of the SE Manager for operating (see main menu *Authorizations* → *User* → *Individual rights*):

- Switching units on/off
- Access to a shadow terminal
- Access to the SVP (SE Server with SU /390 only)
- Access to a BS2000 console on a particular BS2000 system
- Access to the BS2000 dialog on a particular BS2000 system

When the SE server has a second MU, you must log in on the other MU and perform the same actions there.

#### <span id="page-21-0"></span>**3.1.2 User accounts**

(User) Accounts are assigned unambiguously to the roles and usages.

The accounts have the following role-specific features:

#### **Administration**

- There is the predefined, undeletable administrator account admin.
- Any number of administrator accounts can be created. These accounts can be deleted again.
- In terms of their functional scope, all administrator accounts are equal.

#### **BS2000 administration (M2000 V6.1A and higher)**

- Any number of BS2000 administrator accounts can be created. These accounts can be deleted again.
- In terms of their functional scope, all BS2000 administrator accounts are equal ranking.

#### **Operating**

- Any number of operator accounts can be created. These accounts can be deleted again.
- In terms of their functional scope, all newly configured operator accounts are initially equal ranking. The functional scope can be enhanced individually by assigning individual rights.

#### **XenVM administration**

- Any number of XenVM administrator accounts can be created. These accounts can be deleted again.
- In terms of their functional scope, all XenVM administrator accounts are equal ranking.

#### **AU administration (M2000 V6.1A and higher)**

- Any number of AU administrator accounts can be created. These accounts can be deleted again.
- In terms of their functional scope, all AU administrator accounts are equal ranking.

#### **Service**

There is a predefined, undeletable service account service. See also [section "Further accounts of the base system" on page 26](#page-23-0).

#### <span id="page-22-0"></span>**3.1.2.1 Authorization for account management**

Other accounts (irrespective of their type) can only be managed under an administrator account. Specifically, this concerns the following functions:

- Create account
- Delete account
- Manage the password and password attributes for accounts

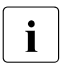

## **i** Security-relevant actions

The predefined account admin is initialized with the standard password admin.

#### **At startup, change the password of the predefined account immediately.**

- New accounts which are created should be "personalized". This enables the assignment of an account to a person to be recognized immediately from the name.
- When you create an account, you assign a password which must be 6-20 characters in length.

#### <span id="page-23-0"></span>**3.1.2.2 Further accounts of the base system**

The following accounts are reserved for Customer Support:

service

The service account is used by Customer Support (locally and by means of remote service) as an access and diagnostics account.

Service accounts (accounts with the Service role) are displayed in user management, but they are not subject to account management by the administrator.

● tele

The tele account is used by Customer Support as an access account and for operating the shadow terminal.

● root and vroot

The root account is locked. The vroot account is a virtual account without a shell and without a home directory. It is reserved exclusively for the Support Center to permit the rights of the service account to be escalated (extended) further than envisaged.

The following accounts which are also required internally but which are locked for login also exist:

- x2kinternal, and the AIS account c2suxadm.
- storman when the add-on pack StorMan is installed.
- opensm2 when the add-on pack openSM2 is installed.
- openutm when the add-on pack openUTM is installed.
- robar when the add-on pack ROBAR-SV is installed.

#### <span id="page-23-1"></span>**3.1.2.3 Accounts for add-on packs**

The following is generally applicable for add-on packs:

- Add-ons have as a rule their own user and role management. This user and role management is retained.
- Accounts in add-ons become effective only when they are also defined as accounts in the SE Manager.

In the SE Manager no explicit rights are assigned for individual add-ons. The call rights for add-ons are derived implicitly from the role of the user account with which the user is logged in on the SE Manager and can be changed within the add-on pack in accordance with the user and role concept.

### <span id="page-24-0"></span>**3.1.3 Authentication**

Access to the SE Manager of an MU is only possible by means of authentication using an account and password.

For accounts, the password stored in the /etc/shadow file is checked for authentication purposes.

A permanently specified PAM configuration (PAM = Pluggable Authentication Modules) is used for authentication purposes. The PAM configuration is used in the following cases:

- SSH login at shell level
- Login on the web interface
- Login on the Gnome desktop of the local console

Passwords are hidden during entry (they are displayed as dots) and can consequently not be read by unauthorized persons.

If the login fails in the SE Manager, you can only log in again after a wait time of 10 seconds. This wait time protects against automated trial and error attacks.

### <span id="page-24-1"></span>**3.1.4 Password administration for accounts**

The passwords of the accounts have the following attributes: *Validity period*, *Warning time, Minimum time, Inactivity time*

- During the validity period, which applies from the last time the password was set, it is possible to log in without restriction.
- During the minimum time, a non-administrator cannot change his/her own password.
- During the warning time, a warning is issued that the password will soon no longer be valid. However, it is possible to log in without restrictions.
- During the inactivity time, the password is no longer valid, but it is still possible to log in. Directly after a user has logged in, a request to change the password is issued.
- After the inactivity time has elapsed, the account is locked. It can be opened again from an(other) administration account or, if necessary, by Customer Support.
- The value -1 for the *Inactivity time* results in the inactivity time not elapsing.
- The value *99999* for the *Validity period* means, in practice, that you need not change the password.

The figure below shows the relationship between these times.

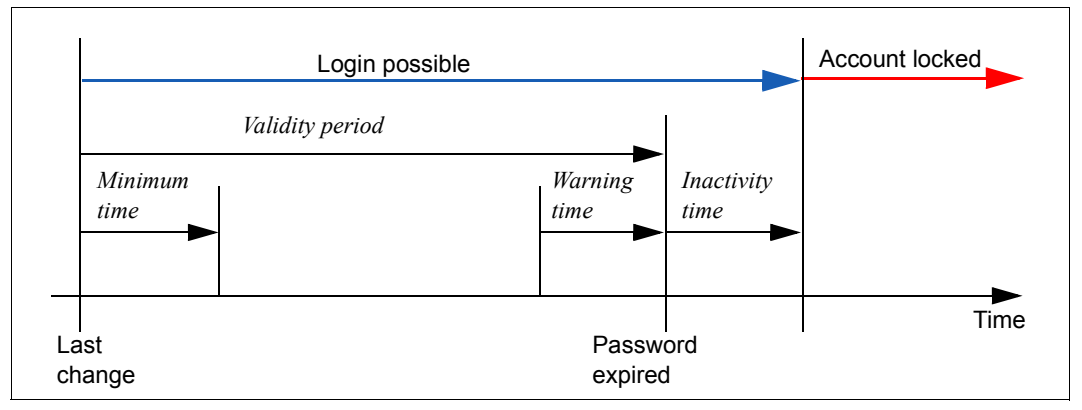

On the basis of the settings for system hardening, customer accounts are created with the following default values for password administration:

- Validity period of the password: 60 days
- Minimum time before the password is changed again 7 days The minimum time is irrelevant for the administrator account and is not displayed.
- Warning time before the password expires: 7 days
- Inactivity time after the password expires: 7 days

Every administrator can change individual password administration settings of an account at any time.

A non-administrator can only change the password of his/her own account. However, this is only possible if the minimum time has elapsed.

If a non-administrator changes his/her password at shell level, the security settings of the base operating system apply: the password must be different from the last 10 passwords and it must satisfy the usual requirements for complexity.

When you log in on the web interface, the following situations can occur with regard to the password status and password administration depending on your role:

 $\bullet$  If the current account is in the warning time, this is shown by a warning icon in the title bar of the main window:

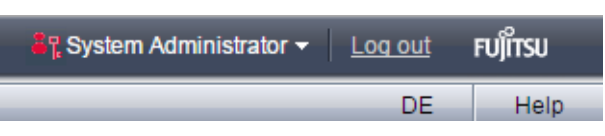

In addition, a tool tip shows the user after how many days his/her password will expire.

● If an account is in the inactive time, it is still possible to log in, but a change of password is forced immediately in the login window.

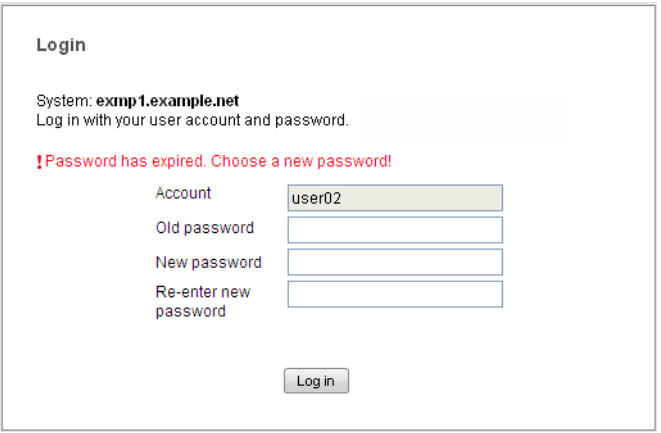

● If the inactivity time has elapsed, the account is locked and it is no longer possible to log in. Intervention by an(other) administrator or Customer Support is then required (see ["Security-relevant actions" on page 30](#page-27-0)).

At shell level, the familiar behavior on Linux systems applies when logging in:

During the warning time a warning is issued in the course of the login, e.g.: Your password will expire in 2 days.

 $\bullet$  During the inactivity time a change of password is forced in the course of the login, e.g.:

```
login as: test1
Authorized use only!
Using keyboard-interactive authentication.
Password: ******
Using keyboard-interactive authentication.
Your password has expired. Choose a new password.
Old Password: ******
New Password: ******
Using keyboard-interactive authentication.
Reenter New Password: ******
Password changed.
...
```
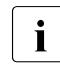

 $\overline{\mathbf{i}}$  The password is not visible when it is entered; in the example above it is displayed as  $\mathbf{r}_{\text{t}}$ displayed as \*\*\*\*\*\*.

If the inactivity time has elapsed, the account is locked and it is no longer possible to log in. The login fails without any reason being given.

<span id="page-27-0"></span>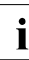

## **i** Security-relevant actions

- The administrator can adjust the settings for password administration so that they comply with the security policy in the data center. The settings can only be changed for individual accounts and not globally for all accounts on the system.
- Each user is requested to maintain his/her password in accordance with the security policy in his/her data center.
- It can occur that an account is locked because the inactivity time was exceeded. In this case an(other) administrator can cancel the lock for this account for exactly one login. The *Enforce password change* function (see online help) is used for this purpose.
- Customer Support is always able to cancel a lock for an account.
- If necessary (e.g. because of the security policy), the customer is able to manage the passwords of all accounts himself/herself. However, you are urgently recommended to do this only in agreement with Customer Service.

## <span id="page-28-0"></span>**3.2 Access to the SE Manager**

#### <span id="page-28-1"></span>**3.2.1 Security settings on the administration PC**

The software requirements for the administration PC are described in the "Operation and Administration" manual [[2](#page-78-3)] and in the online help. Of these requirements, the following points are relevant to security:

- **The execution of JavaScript in the web browser is both possible and permissible**. If the execution of JavaScript is not permitted on the administration PC, the SE Manager cannot be used.
- **Cookies are permitted in the web browser**. If no cookies are permitted on the administration PC, the SE Manager cannot be used.

The SE Manager generates and uses a number of cookies:

- One cookie is used to manage the session.
- Another cookie stores on a cross-session basis the language setting selected explicitly by the user in the SE Manager.
- In addition, further temporary cookies are used to manage current settings (e.g. whether the tree structure is expanded or collapsed) or for other technical purposes (e.g. for variable object lists in the tree structure).

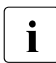

## **i** Security-relevant actions

● Depending on the configuration, web browsers offer the *Store password* function You are recommended not to use this function because then a *Show password*  function which displays passwords in plain text is as a rule also available.

#### <span id="page-28-2"></span>**3.2.2 Communication with encryption**

HTTPS (HyperText Transfer Protocol Secure) is always used for communication, whereby encryption protocols SSL 3.0 (Secure Sockets Layer) and TLS 1.0 (Transport Layer Security) beneath HTTPS are supported. SSL 2.0 is not supported.

Automatic redirection to HTTPS takes place for HTTP calls. This applies both for external communication between the administration PC and one of the systems Server Unit, Management Unit or HNC, and also for internal communication of these systems with each other.

#### <span id="page-29-0"></span>**3.2.3 Session management**

The SE Manager of the system concerned is protected against unauthorized access both by authentication and by session management.

Following the login, one session whose validity is constantly monitored is set up for each client (browser instance of the calling web browser) and system.

In the *Authorizations* → *User* menu the *Sessions* tab informs the administrator about all sessions which are currently logged in on the SE Manager of the local Management Unit. In addition to the information on the user and IP address of the PC, the current individual setting for the session is also displayed.

A session ends in the following cases:

- Explicitly because of *Logout* in the header area of the main window
- Because of a session timeout (default: after 20 minutes of inactivity on the SE Manager)

In both cases you are shown the login page to permit you to log in again, immediately in the case of *Log out* and, if the session timed out, with the first action that occurs after the session timeout.

Window in which terminals are opened are not subject to session management. This guarantees interrupt-free usage of the following additional functions:

- Accesses to the BS2000 console and BS2000 dialog
- Access to the XenVM console
- Access to the CLI (shell)
- Access to the shadow terminal (Remote Service)
- Access to the SVP console of the SU /390

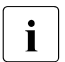

## **1** Security-relevant actions

- Each user can change the setting for the session timeout for himself/herself personally:
	- $\blacktriangleright$  Click in the login information in the header area. A list containing the menu item *Individual settings* opens.
	- Ê Click *Individual settings*. The "Change update cycle and session timeout" dialog box opens in which you can enable/disable the session timeout and set the timeout in the range from 5 to 60 minutes.

The individual setting is stored on a browser-specific basis.

In addition to the lock for the administration PC, the following protective measures are also recommended when you leave your workstation:

- Explicit logout from the SE Manager.
- Closes all windows which have a terminal loaded. If the application has its own lock mechanism (e.g. the console monitors), the window can stay open and the lock mechanism provided can be used.

## <span id="page-31-0"></span>**3.3 Text-based access (at shell level)**

#### <span id="page-31-1"></span>**3.3.1 Encrypted communication with Secure Shell**

Communication is always encrypted and the SSH protocol is used. This applies for both internal communication (e.g. for the connections to BS2000 consoles on the SU x86) and for external communication (e.g. between the SSH client and the system).

#### <span id="page-31-2"></span>**3.3.2 No rights escalation**

No rights escalation is possible in the base operating system using the Linux command su.

#### <span id="page-31-3"></span>**3.3.3 Access functions in the SE Manager**

When the functions below are called, a terminal which is integrated into the SE Manager is loaded into a separate window:

- Access to the BS2000 console and dialog
- Access to the XenVM console
- Access to the CLI
- Shadow terminal (on the *Remote Service* tab)
- Access to the SVP of the SU /390

#### <span id="page-31-4"></span>**3.3.4 Locking access to the BS2000 console in the KVP menu**

Details on the KVP menu are provided in the "Operation and Administration" manual [\[2\]](#page-78-1).

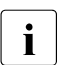

## **i** Security-relevant actions

You can lock the console window when you leave your workstation:

- $\triangleright$  Open the KVP menu in the console window with the  $\lfloor$ F2 key.
- $\blacktriangleright$  Lock the console with  $\boxed{2}$ .
- $\blacktriangleright$  Unlock the console again with  $\lceil \cdot \rceil$  and then enter the password of the Linux user account which is assigned to the account which is used.

### <span id="page-32-0"></span>**3.4 Alternative accesses with Secure Shell**

For communication at shell level, as an alternative to the terminal integrated into the SE Manager you can use the SSH client PuTTY (Version 0.63 and higher). See [section "Alter](#page-45-2)[native access to the BS2000 operating system with PuTTY" on page 48](#page-45-2).

The examples below refer to the SSH client PuTTY.

#### <span id="page-32-1"></span>**3.4.1 Secure Shell host key**

During system installation, a host key is created on the system.

The first time a connection is set up, you must confirm this host key must (depending on the SSH client) with PuTTY as in the following example.

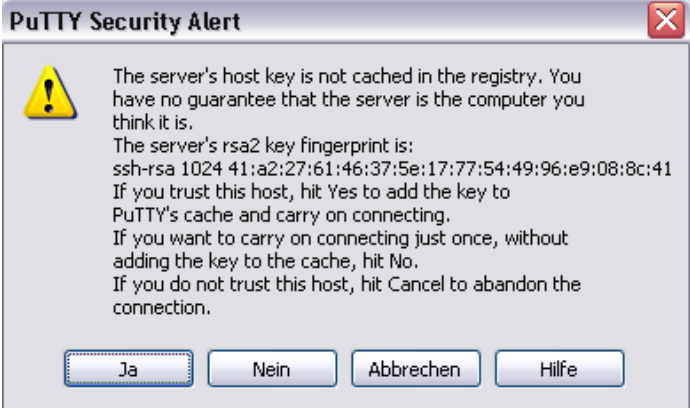

### <span id="page-32-2"></span>**3.4.2 Communication using Secure Shell keys**

SSH authentication is possible not only using an account and password, but also by means of an SSH key pair.

This type of authentication should be preferred above all when programming automated procedures because a password then does not need to be coded in plain text.

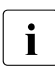

## **1** Security-relevant actions

As administrator you can store SSH key (pairs).

You can provide additional protection for the stored keys by means of "passphrases".

The key management associated with this is described in detail in the next section.

### <span id="page-33-0"></span>**3.4.3 Generating the keys**

In SSH authentication and encryption are based on the asymmetrical system of public and private keys. Encryption and decryption are performed using different keys. Thereby it is not possible to derive the key for decryption from that used for encryption. For this purpose the user generates a key pair consisting of one public and one private key. The public key is intended for forwarding to other users, whereas the private key is not forwarded by the user.

The two keys are used as follows:

#### **Authentication**

- When a user logs in on a remote system, this system generates a random number, encrypts it using the user's public key and returns it to the local system. The appropriate private key is required to decrypt this coded random number; the decrypted date is now sent back to the remote system, where it is checked, thereby the owner of this private key authenticates himself/herself.
- The private key enables signatures to be generated (e.g. for a digital signature). A signature generated with a private key cannot be copied by anyone who does not have this key.

Everybody who has the associated public key can verify whether a signature is genuine.

#### **Encryption**

- The public key can also be used to encrypt a message to someone who has the associated private key.
- Only someone who has the associated private key can decrypt such a message.

As the public key is only used to encrypt a message, not too much care must be taken to ensure that it does not fall into the wrong hands (in contrast to the private key).

#### **Generating the keys**

Various algorithms are available for generating such key pairs, the best known being RSA and DSA. Under Linux they are generated by calling the ssh-keygen command (see *<http://www.openssh.com>*). Only Version 2 RSA keys can be used. The minimum key length is 512 bits. 1024 bits are always regarded as sufficient. The keys generated are stored in the local file system:

The RSA authentication identity is stored in the \$HOME/.ssh/id\_rsa file and the public RSA key in the \$HOME/.ssh/id\_rsa.pub file.

The DSA authentication identity is stored in the  $$HOME/J.sh/d$  dsa file and the public DSA key in the \$HOME/.ssh/id dsa.pub file.

The key pairs can also be generated using a GUI-based tool. In this context the PuTTY key generator is described in the [section "PuTTY with PuTTYgen and Pageant" on page 39.](#page-36-1)

#### **Distributing the public keys to communication partners**

In the next configuration step the user must enter the public key in the \$HOME/.ssh/authorized keys file on all remote systems with which he/she wishes to communicate. This can be done, for instance, by copying the local identity file for the public key to the remote systems and appending its content to the \$HOME/.ssh/authorized keys file there.

#### **Passphrases**

The private key may not fall into the wrong hands. A few separate protection mechanisms are provided in SSH to prevent this. The ssh program issues a warning if the local identity file can be read by anyone other than the owner. A passphrase can be specified when a key pair is generated. This passphrase is used to encrypt and decrypt the private key when writing to or reading from the identity file.

You are recommended to protect the private key with a passphrase.

A passphrase is an extension of the password. It can be a sequence of words, numbers, blanks, punctuation marks and other arbitrary characters. Good passphrases are 10 to 30 characters long and contain a sequence of uppercase and lowercase letters, numbers and non-alphanumeric characters which are not easy to guess.

Unlike a password, a passphrase is not transferred to a remote computer as part of the authentication procedure.

There is no way of recovering a lost passphrase. Once it has been lost, a new key pair must be generated and its public key must be distributed to the communication partners.

### <span id="page-35-0"></span>**3.4.4 Using SSH agents**

The use of an SSH agents makes it unnecessary to type in the (normally long and  $\sum_{n=1}^{\infty}$  complex) passphrase each time the ssh program is called complex) passphrase each time the ssh program is called.

In an initialization run for SSH the key pairs are generated, stored in the local files and distributed to the communications partners. The SSH agent is started at the beginning of an interactive session and at the start of a script by calling the ssh-agent command (see *<http://www.openssh.com>*). The necessary private keys are then transferred to it by means of ssh-add. The SSH agent maintains these private keys in encrypted form in the memory. For this decryption process it requires the passphrases, if any were specified.

From this point until the SSH agent is terminated, SSH clients contact the SSH agent automatically for all key-related operations. If a remote connection is to be set up by means of an ssh call, the local SSH agent and the remote sshd daemon automatically execute the required authentication procedure.

If a passphrase is used, it need only be entered once. It is read from the current terminal by ssh-add if ssh-add was started from the terminal. If no terminal has been assigned to ssh-add but the DISPLAY and SSH\_ASKPASS variables are set, the program specified by SSH\_ASKPASS is executed and an X11 window for reading the passphrase opens. This is useful if ssh-add is called in a .Xsession or in a startup script.

*Example*

```
ssh-keygen -b 1024 -t rsa -C <comment> -N "<passphrase>"
# Erzeugt einen 1024 bit RSA key in SSH Version 2 geschützt durch eine 
Passphrase 
ssh-agent /bin/csh # Als Argument kann der Pfad auf eine Shell oder ein 
Shell Script angegeben werden 
ssh-add # Lädt standardmäßig alle Schlüssel der Identity-Datei
```
The environment variables which point to the SSH agent's socket must be set to permit the SSH client to communicate with the agent. The ssh-agent program supplies the information required for this purpose when it returns:

*Example*

```
# In SSH Version 2 Notation:
SSH2_AUTH_SOCK=/tmp/ssh-JGK12327/agent.12327; export SSH2_AUTH_SOCK;
SSH2_AGENT_PID=12328; export SSH2_AGENT_PID;
```
These output commands of the ssh-agent program can be executed by means of the eval command. Please note the reverse quotes (`) here:

```
eval `ssh-agent ...`
```
The eval command instructs the shell to execute the ssh-agent command and then to execute the commands generated by it. The shell variables SSH\_AUTH\_SOCK and SSH\_AGENT\_PID are then available. After the eval `ssh-agent` command has been executed, the SSH agent's PID is output.

The eval  $\check{\ }$  ssh-agent  $\check{\ }$  command should be included in the  $\check{\ }$ - $\check{ }$ .bash profile file.

#### **Shell scripts**

If SSH shell scripts are to be used, the SSH agent can be installed, the correct environment can be set and the agent can be supplied with the necessary keys and passphrases in an initialization phase or in a startup script before the script is started with the ssh calls.

In addition, the SSH script must be instrumented in order to set these values in the environment variables. To do this, the output of the ssh-agent program must have been stored in an auxiliary file which is then executed in the script by means of the dot command.

*Example*

```
ssh-agent|head -2 > <auxfile> #Store environment in initialization phase
:
:
:
. <auxfile> # Set environment in script
```
#### **3.4.5 PuTTY with PuTTYgen and Pageant**

This section describes how key pairs are generated and how the public keys are distributed with the help of <sup>1</sup>PuTTY. PuTTY is a free implementation of Telnet and Secure Shell for Win32 and Unix system-based platforms and is useful in interactive mode.

<sup>1</sup> See <http://www.chiark.greenend.org.uk/~sgtatham/putty>

#### **3.4.5.1 Key generator PuTTYgen**

The PuTTYgen<sup>1</sup> key generator generates pairs of private and public keys which can be used with PuTTY, PSCP and Plink, and also by PuTTY's authentication agent Pageant.

The general procedure for generating a new key pair using PuTTYgen is as follows:

- $\blacktriangleright$  Select the type of key (RSA for SSH Version 2, or DSA for SSH Version 2) and specify the key length.
- E Click *Generate* and during generation move the mouse pointer in the window area.

When the key has been generated, the layout of the window changes: the entire key is displayed and then the *Key fingerprint* box shows the fingerprint value, a short name for the generated key.

- Ê Enter a passphrase in the *Key passphrase* and *Confirm passphrase* boxes. If these boxes are left empty, the private key is stored in the file in unencrypted form. This should not occur without a cogent reason.
- Ê Click *Save private key*.

PuTTYgen then opens a dialog box to ask for the storage location.

 $\blacktriangleright$  Select a directory and a file name.

The file is stored in the format used by PuTTY (file name extension .ppk).

► Click *Save public key*.

PuTTYgen then opens a dialog box to ask for the storage location.

 $\blacktriangleright$  Select a directory and a file name.

The public key does not necessarily need to be stored locally on disk. You can also copy it directly to PuTTY sessions which run on the remote servers concerned. Proceed as follows to do this:

- $\triangleright$  Set up a connection to these servers by means of PuTTY.
- $\blacktriangleright$  Then switch to the \$HOME/.ssh located there and open the authorized keys file with an editor (if no public key exists there yet, one must first be generated).
- ► Switch to the PuTTYgen window, select the entire text in the *Public key for pasting into authorized\_keys file* box, and copy it to the clipboard.
- $\blacktriangleright$  Return to the PuTTY window and enter the data from the clipboard in the open file. Pay attention that all the data is contained in one line.
- $\blacktriangleright$  Save the file.

<sup>&</sup>lt;sup>1</sup> See <http://the.earth.li/~sgtatham/putty/latest/htmldoc/Chapter8.html>

#### **3.4.5.2 Authentication agent Pageant**

PuTTY's authentication agent  $Pagger<sup>1</sup>$  keeps the decrypted private keys in the memory and, if required, generates signatures and handles the authentication procedure.

You list the keys stored by Pageant as follows:

- $\blacktriangleright$  Start the Pageant program.
- $\blacktriangleright$  Right-click the Pageant icon in the taskbar.

A menu opens.

► Select *View Keys.* 

Pageant's main window opens, which incorporates a list box containing all the private keys currently stored by Pageant.

If the required key is not yet included, enter it as follows:

 $\blacktriangleright$  Click *Add Key*.

Pageant then opens the dialog box *Select Private Key File*.

Ê From this dialog box select the file which belongs to your private key and click *Open*.

Pageant then loads the private key into the memory. If the key is protected by a passphrase, Pageant requests this passphrase.

As soon as the key is loaded, it appears in the list box of the main Pageant window.

You can now start PuTTY and open an SSH connection to a system which accepts your key. PuTTY recognizes that Pageant is running, fetches the key automatically from Pageant, and uses it for authentication purposes. You can now open further PuTTY connections without having to type in the passphrase each time.

<sup>&</sup>lt;sup>1</sup> See <http://the.earth.li/~sgtatham/putty/latest/htmldoc/Chapter9.html>

### <span id="page-39-1"></span><span id="page-39-0"></span>**3.5 Access via the local console**

Access to the local console and physical access to the system is as a rule already protected because various locks and restrictions apply when accessing the data center.

On the local console on the SE server (rack console) you can operate the console switch using a hot key and switch between the existing units of the types Management Unit, HNC, Server Unit x86 and Application Unit.

For Application Units, see the [section "Access via the local console" on page 51](#page-48-0).

#### **Access to the Management Unit with Linux desktop (Gnome desktop)**

When you access the Management Unit via the local console, the user interface you obtain is a Linux desktop of the type Gnome.

You can log in under any account.

The functionality of the Gnome desktop is identical for all accounts.

The Firefox web browser is anchored in the *Computer* menu. You can use it to call the SE Manager (addressed, for instance, with *https://localhost*).

As with remote operation, further authentication must be provided for the SE Manager with the current account. After you have logged in successfully, the SE Manager offers the functionality for the user role which corresponds to the account.

Other functions of the desktop on the local console include functions for calling a terminal window, for locking the screen, for configuring the screen saver and the mouse, and for logging out.

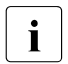

# **i** Security-relevant actions

- When you leave your workstation, at least the screen should be locked. **Caution:** the screen contents survive beyond a logout and login.
- If you are absent from the workstation for a lengthy period, you are recommended to log out. The screen contents are then lost.
- In the event of inactivity, the screen saver locks the Gnome desktop. The default timeout setting for the Gnome desktop is 10 minutes. You can adjust this setting to your requirements.

## **3.6 Access to the iRMC of the Management Unit**

The iRMC of the Management Unit can be used optionally. It must be connected to the public management network MANPU to permit this.

The predefined account admin is available to the administration on the iRMC.

The following functions of the iRMC's web interface are recommended for administration purposes:

- Powering the Management Unit on/off (*Power Management* → *Power On/Off*) *Power On* enables the Management Unit to be started up remotely.
- Changing the local password (*User Management*  $\rightarrow$  *iRMC S2 User*)

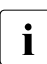

# **i** Security-relevant actions

#### ● **User management**

– The iRMC's web interface implements the specifications of IPMI Version 2.0. Consequently the user management is available to the administrator in its complete scope.

The predefined account admin is initialized with the standard password *admin*. **Change this password immediately after startup.**

– It is possible to create further (personalized) accounts. These should not, however be equipped with higher privileges than the predefined account admin: At iRMC level admin has the operator privilege and the additional privileges of user management and console redirection. However, since administrative activities are extremely rare on the iRMC of the Management Unit, there is no need for further accounts.

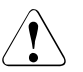

#### **CAUTION!**

You are urgently recommended not to change the password of the service account or to delete this account. If you do, the serviceability of the iRMC is not guaranteed, and the serviceability of the Management Unit is consequently also impaired.

However, if such a measure is necessary, it must always be agreed on with the Support Center.

Nor may the function account x2kinternal be changed, otherwise the functionality of the SE Manager will be impaired.

#### ● **Protection functions**

– You can log out from the iRMC's web interface by means of *Logout*. When you leave your workstation, this can be used as an alternative or in addition to the locking mechanisms of the administration PC.

### **3.7 Protected access to the BIOS and the bootloader**

The BIOS of the Management Unit, HNC and Server Unit x86 is protected by a password which is known to Customer Support.

The bootloader GRUB (GRand Unified Bootloader) which is used by Linux is also protected by a password which is known by Customer Support.

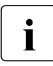

 $\cdot$  By default the rack console (local console) is attached to the Management Unit. When you switch over the console switch (see [section "Access via the local](#page-39-0)  [console" on page 42\)](#page-39-0), you can reach BIOS and GRUB from the HNC or SU x86 via the local console.

# **4 Secure access to systems**

This chapter describes secure access to the BS2000 operating system on the Server Units, to systems on the Application Units, and to XenVMs on the SU x86.

### **4.1 Secure access to BS2000 systems**

#### **4.1.1 Security in the BS2000 operating system**

BS2000 OSD/BC provides basic functions for system security. For details, see the "Systems Support" manual [\[7\]](#page-78-0).

More extensive security functions in BS2000 are implemented by the software product SECOS, which consists of the following components:

- SRPM (System Resources and Privileges Management),
- GUARDS (Generally Usable Access contRol aDministration System)
- GUARDDEF (GUARDs DEFault protection)
- GUARDCOO (GUARDs COOwner protection)
- SAT (Security Audit Trail)
- SECOS-KRB (Kerberos authentication)

These SECOS components are provided by management systems and interfaces which enable each individual user to define a customized set of rights and duties.

Details are provided in the SECOS manuals ([\[8](#page-79-0)] and [[9](#page-79-1)]).

#### **4.1.2 Downloading KVP logging files**

The logging files contain the BS2000 operating system history at console and KVP level.

The history contains up to 40 KVP logging files per KVP. When 40 files exist, the oldest is deleted when a new KVP logging file is created.

How far back in time the history goes depends largely on how many messages the system concerned issues.

As administrator you can download the KVP logging files and store them on the administration PC for further use.

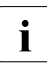

# **1** Security-relevant actions

**Download confidential data:** 

When managing the KVP logging files on the administration PC, remember that these files may contain confidential BS2000 data. You must consequently ensure that only trusted persons can access these downloaded files.

#### **4.1.3 Alternative access to the BS2000 operating system with PuTTY**

If you use the access to the BS2000 console and BS2000 dialog integrated into the SE Manager, data transmission between the administration PC and the Server Unit and Management Unit takes place at base system level in encrypted format and is consequently secure.

Alternatively secure access to the BS2000 console and dialog can be achieved using the SSH client PuTTY (Version 0.63 and higher) under the following conditions:

- There is a connection to the MU.
- A valid administrator or operator account is specified.
- The CLI command bs2Console or bs2Dialog with the relevant parameters is specified as the follow-up command. An operator is granted access only in accordance with his/her individual rights.
- To avoid line breaks, for a BS2000 console the number of columns should be set to 132. For a BS2000 dialog a character set must be specified which supports the display and the shortcuts which are required in the BS2000 dialog.

The description of the CLI commands is provided in the online help.

### **4.2 Secure access to systems on Application Units**

As administrator you install in-house software (e.g. software for data backup or databases) on the Application Units and perform other administration and configuration tasks both at application and operating system level.

The administration measures on the Application Unit are solely the customer's responsibility. Consequently you are also responsible for the security of all accesses to the Application Unit and of your iRMC (operating system security, password management, forbidding insecure services, administration of the iRMC, serviceability, etc.).

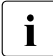

 $\cdot$  The security in the Application Units has no influence on the security in the other systems on the SE server.

#### **4.2.1 Configuration changes**

By default, Application Units are integrated into the status monitoring and the remote service procedures of the SE server. This requires configuration measures in the SNMP configuration of the Application Unit.

#### **SNMP configuration**

The Management Unit starts queries on the SNMP agent on the Application Unit in order to obtain information about managing the Application Units.

Details of how to integrate the Application Unit into the status monitoring are described in the "Operation and Administration" manual [\[2\]](#page-78-1) and in the online help.

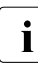

# **i** Security-relevant actions

- When you define or modify the SNMP configuration required for status monitoring, you should ensure that only SNMP queries from the Management Unit are allowed.
- Port 161 in the firewall must be opened for the SNMP queries.
- If you want to monitor the Application Unit or applications running on it by means of SNMP or one or more management stations, the information on the actions which are relevant to security is provided in the [section "SNMP" on page 66](#page-63-0).

#### **4.2.2 Access to the iRMC of the Application Unit**

The following scenarios, among others, can occur when an Application Unit's iRMC is used:

- Switch the Application Unit on/off For this purpose the predefined account admin is available to the administration on the iRMC.
- Remote access to the Application Unit console using the "Video Redirection" function. The functionality corresponds to [Access via the local console.](#page-48-1)
- Query the status information using the Management Unit To use the iRMC interface, the administrator of the Application Unit must provide on the iRMC a semuser account with the rights "LANchannel privilege Administrator, Serial-Channel Privilege user".

When Customer Support configures an Application Unit, it configures the semuser account with the default password.

Details of how to integrate the Application Unit into the status monitoring are described in the "Operation and Administration" manual [[2](#page-78-2)] and in the online help.

# **1** Security-relevant actions

#### ● **User management**

– The iRMC's web interface implements the specifications of IPMI Version 2.0. Consequently the user management is available to the administrator in its complete scope.

After it has been configured by Customer Support, the semuser account is protected by the default password. **Change this password immediately after startup.**

It is possible to create further (personalized) accounts. When you do so, note the privilege strategy predefined on the iRMC. You should disable accounts which are not used.

#### ● **Protection functions**

- You can log out from the iRMC's web interface by means of *Logout*. When you leave your workstation, this can be used as an alternative or in addition to the locking mechanisms of the administration PC.
- The iRMC's web interface can also be protected against unauthorized access by a *Session Timeout*. The session times out if no activity is detected on the web interface for a particular period (timeout period). You must then log in again.

You can configure this behavior in 2 ways under *Network Settings* → *Ports*:

- Ê Disable *Enable Auto Refresh*. This also results in the web interface not being updated automatically.
- ► Set a greater value for *Refresh every* than for *Session Timeout*. This has the result that with a normal timeout period of 20 minutes the refresh time is disproportionately high, or with a normal refresh time in the minutes range the timeout period is disproportionately low.

#### <span id="page-48-1"></span>**4.2.3 Access via the local console**

<span id="page-48-0"></span>When you toggle the console switch (see the [section "Access via the local console" on](#page-39-1)  [page 42](#page-39-1)), you obtain access to the Application Unit's operating system via the local console. The type of access (e.g. shell or desktop) depends on the operating system installed.

You are responsible for providing and managing access accounts.

The range of commands and functions available depends on the operating system used.

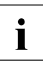

# **i** Security-relevant actions

- When you leave your workstation you should log out explicitly using the method which corresponds to the interface, e.g. at shell level with the exit command.
- When you leave your workstation you should log out explicitly using the method which corresponds to the interface, e.g. at shell level with the exit command.
- Switching over the console switch or switching the console off does not result in an automatic logout.

### **4.3 Secure access to XenVMs on SU x86**

#### **4.3.1 XenVMs on the SU x86**

Access to the console of a XenVM should be protected with a password, as closing the console window does not lock the console or desktop. The console is thus available to the next user without protection. A console password can be set either when the XenVM is created or by retroactively setting the XenVM attributes.

The following must be borne in mind with respect to the console password:

- The password can be up to 8 characters long.
- It should include a certain level of complexity (this is not checked when it is entered).
- The password is not set on a user-specific basis. It is the same for all users of the particular XenVM console.
- If access does not take place via the SE Manager, the password at least offers simple protection for access to the XenVM console.
- The following applies for protecting the password:
	- Transfer from the client to the server takes place with SSL encryption.
	- The password is masked out in all XenVM displays.
	- The XenVM configuration data is access-protected (access requires root authorization).
	- The console passwords are contained in CSR backups, but only system administrators and Customer Support have access to these backups.

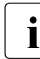

## **i** Security-relevant actions

#### **Reset the console password:**

The XenVM console can then be accessed without a password. This status should be avoided for security reasons.

#### ● **Import a CSR backup:**

When a CSR backup is imported, the console passwords are reset to the status of the backup, i.e. if necessary, console passwords are also reset. You should check whether password protection still exists and, if necessary, set a password.

● **Download a CSR backup to the administration PC:**

The file must be protected against unauthorized access, otherwise console passwords might be obtained without authorization.

In addition to accessing the console of a XenVM using the SE Manager, access is also possible using a VNC viewer. You are shown the VNC power of the XenVM console required for connection setup by the SE Manager in the overview of the XenVMs: *Systems* → *<unit-name> (SU<x86>)* → *Virtual machines* → *XenVM*, *VM administration* tab.

#### **4.3.2 Alternative access using a VNC viewer which is SSL-capable**

A VNC viewer is installed on your administration PC which is SSL-capable (download from <http://www.karlrunge.com/x11vnc/ssvnc.html>).

- Start the VNC viewer.
- $\blacktriangleright$  Enter the host name of the Server Unit and the VNC port of the XenVM console in the format host:port.

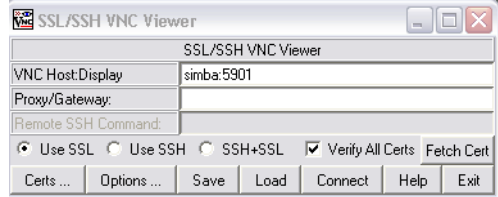

As the VNC access is not password-protected, a message warns you about the missing authentication.

Click *OK* to confirm the connection to the XenVM console.

# **5 Remote service (AIS Connect)**

Remote service ensures that when a fault occurs a service call is sent to the Support Center from the customer system's Remote Service Endpoint and that Customer Support has the opportunity of establishing a remote access.

The connection is set up over the internet. AIS Connect is configured at the Remote Service Endpoint for this purpose. The Remote Service Endpoint on an SE server is the Management Unit.

When access is permitted, the initiative for connection setup always lies with the customer side in the form of regular contacts of the service agent with the Support Center, which can be reached over the internet. When necessary, the Support Center employs these connection setup options to log in on the customer side.

Jobs from the Support Center to the service agent on the Management Unit (e.g. file transfer, remote access) are received by the latter. The service agent executes these jobs by, for example, establishing the tunnel for them in the case of remote access.

With an SSH session, the service engineer at the Support Center obtains access to the Management Unit under the tele account. As a rule the engineer then switches to the service account to perform the maintenance work.

Remote service satisfies stringent security requirements:

- The initiative for connection setup always comes from the customer side. This ensures that only the configured Support Center obtains access to the customer system.
- File transfer always takes place in encrypted format.
- The customer can use the shadow terminal function to observe the work of Customer Support or even to intervene in it. Several security levels can be set.
- The work of Customer Support is logged. The customer can read these logs and at all times trace which actions Customer Support performed.
- AIS Connect also supports integration into a proxy server configuration (see [page 58\)](#page-56-0).

**Outgoing connections** are service calls and regular messages of the system program PRSC (Periodical Remote System Check) which are sent to Customer Support once a week. Service calls are propagated as follows:

● Fault in a system on the SE server: *Hardware* → *SE Server (model)* → *<unit-name> (MU)* → *Service* → *Remote Service*

**Incoming connections** are connections which Customer Support creates in order to clear a fault or to implement preventive measures. To do this, Customer Support sets up a connection to the Remote Service Endpoint (Management Unit) and then, if required, switches to the system to be serviced (e.g. the BS2000 system).

If it is necessary, as an administrator (and to a lesser extent as an operator) you can change the remote service configuration or intervene in a service operation which is currently running, see the "Operation and Administration" manual [\[2\]](#page-78-2).I

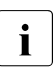

## **i Important!**

Please discuss every change to the remote service configuration with the Support Center, otherwise you will put the serviceability of your SE server at risk.

### **5.1 Service accounts**

On a Management Unit the service and tele accounts are provided for Customer Support on the base system. Under these accounts the service engineer works on all available interfaces (web interface, Linux desktop of the local console, shell level), both locally on site and also remotely via the remote service access.

The service account can also access the BS2000 console. The following must be taken into consideration when logging entries on the BS2000 console:

- $\bullet$  In the KVP logging files it is possible to distinguish the account (e.g. admin or user1) under which an entry was made.
- In BS2000, on the other hand, only the console mnemonic (e.g. C0) enables you to recognize who made an entry in the CONSLOG files. Consequently console entries of different users are only unambiguously identifiable if every user uses a different console mnemonic when accessing the console. To achieve such differentiation, you can assign the operator accounts different console MNs (by means of individual access rights). For administrator accounts, BS2000 administrator accounts and in particular for Customer Support, it is only possible to reach an agreement on using particular unambiguous console MNs.

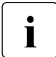

# **1** Security-relevant actions

- Change the console mnemonic for operator accounts In the SE Manager *Authorizations* → *User* → *Individual rights* enables you to enter the console access to a system with a specific console MN. The change takes effect immediately.
- Define the console mnemonic in BS2000 OSD/BC It must be ensured that the assigned console mnemonics are defined in BS2000 so that the console access functions. You define the console MNs in the /BEGIN OPR section of the BS2000 parameter files (e.g. SYSPAR.BS2.nnn) using the keyword DEFINE-CONSOLE. Here the TELESERVICE=YES parameter ensures that the console is not taken away from Customer Support (i.e. the console cannot become either a standby console for another console or a master). Details on configuring the console mnemonic are provided in the manual "Intro-

duction to System Administration" [[7](#page-78-0)].

### **5.2 Logging support operations**

The sessions, both SSH and VNC sessions, are always logged. You can view logging files of SSH sessions using the CLI command aisLog. You can load logging files of VNC sessions onto your PC and view them there in the web browser.

For information, see the "Operation and Administration" manual [[2](#page-78-1)].

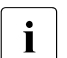

 $\cdot$  As logging files of VNC sessions can become very large, the administrator must<br>above and if pecessary delate them from time to time check and, if necessary, delete them from time to time.

### **5.3 Using encryption**

Communication always takes place using HTTPS (HyperText Transfer Protocol Secure). The underlying encryption protocols SSL 3.0 (Secure Sockets Layer) and TLS 1.0 (Transport Layer Security) are supported.

### **5.4 Using the "shadow terminal" function**

With the remote service standard configuration the Support Center can at all times access the system and perform its work without any assistance or permission from the customer.

You can adjust the remote service configuration to your security criteria (e.g. lock or open the service access).

The SE Manager provides all the functions you require to administer the service access.

You can change the service access and the usage of the shadow terminal at any time (lock if or open it with different settings). You can observe the work the service engineer performs, participate in it or have yourself guided by the engineer.

Irrespective of the access setting, you receive information on the current Teleservice sessions (name of the service engineer and access type) and the current status of the AIS agent.

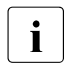

## **i** Security-relevant actions

Change the Customer Support access:

The following settings are possible for the service access of AIS Connect:

- Access permitted, without shadow Customer Support obtains access to the system at all times and does not need to inform you to do this. No shadow terminal is available to track the activities of Customer Support.
- Access permitted, shadow possible Customer Support obtains access to the system at all times and does not need to inform you to do this. A shadow terminal can be opened to track the activities of Customer Support.
- Access permitted, shadow mandatory Customer Support obtains access to the system only if you open a shadow terminal beforehand. You can track the support activities on the shadow terminal.
- Access not permitted Customer Support obtains no access to the system.

<span id="page-56-0"></span>● Change the AIS proxy configuration:

If the internet connection is established via a proxy server, the IP address of the proxy server, the port number and, if required, the account and password for the proxy authorization are entered in the AIS proxy configuration.

If your proxy server configuration changes, you must adjust the AIS proxy configuration accordingly. You must adjust the firewall settings on the proxy server. Only if you do so is serviceability retained.

You execute the specific actions in the SE Manager as administrator or operator (not AIS proxy configuration). The functions are summarized under *Hardware* → *Server (SE model)* → *<unit-name>* → *Service* → *Remote Service*.

When the SE server has a second MU, you must log in on the other MU and perform the same actions there.

A description of how you work with the shadow terminal is contained in the section "Managing the service access" in the "Operation and Administration" manual [[2\]](#page-78-1).

### **5.5 Access to external assets**

AIS Connect enables Customer Support connections to be configured via the Management Unit to selected storage systems which in this context are referred to as **external assets**.

These connections are configured by Customer Support in agreement with the customer.

The SE Manager displays the configured external assets in the menu *Hardware* → *Server (SE model)* → *<unit-name>* → *Service* → *Remote Service*.

As administrator you can at all times modify the Customer Support access to specific external assets (allow or not allow).

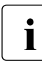

# **i** Security-relevant actions

Changing Customer Support access to external assets:

The following settings are possible:

- Allow access Customer Service has access to the external asset at all times.
- Access not permitted Customer Support obtains no access to the external asset.

Even in the **Access not permitted** status it is ensured that the Teleservice messages are forwarded to the Support Center.

When the SE server has a second MU, you must log in on the other MU and perform the same actions there.

A description is provided in the section "Managing service access" in the "Operation and Administration" manual [\[2\]](#page-78-2) and in the online help.

# **6 Configuration and diagnostic data**

### **6.1 Configuration data backup**

You use a CSR backup (CSR = Configuration Save and Restore) to back up the configuration data of a unit (Management Unit, HNC or Server Unit x86) in an archive.

CSR backups are retained when reinstallation takes place.

A CSR backup enables the configuration of the base system concerned at the time the backup was made to be restored.

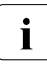

# **1** Security-relevant actions

As administrator, in the SE Manager you can download configuration data backup archives to the administration PC in order to back them up in case a disaster occurs. If required, as administrator you can also upload the backup

These functions are only available on the local MU (the MU on which you are logged in).

The CSR backup contains base system data which is relevant to security. However, it contains no customer data from your BS2000 systems which are run on or with it. This also applies for customer data which resides in XenVM systems.

The data collected in the archives cannot simply be used in the form it is in to intrude in or compromise the system. Nevertheless, you should take care:

- When managing the archives on the administration PC, ensure that only trusted persons can access these archives.
- When uploading, ensure that the data in an archive is activated only on the required target system and on no other system beside this.

**Recommendation:** For the purpose of data security, perform a CSR backup after every configuration change and store it in accordance with your security policy.

#### **Note:** A CSR backup contains no account passwords. If necessary, you can request Customer Support to perform the backup and restore the passwords.

### **6.2 Diagnostic data**

The administrator can generate diagnostic data on the units (Management Unit, HNC and Server Unit x86) and make this data available to Customer Support when the latter requires this support.

This function is also accessible for the other user roles.

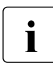

# **T** Security-relevant actions

In the SE Manager, as administrator you can download diagnostic data to the administration PC in order, for example, to send it by email to Customer Support.

The diagnostic data contains base system data which is relevant to security. However, it contains no customer data from your BS2000 systems which are run on or with it.

This also applies for customer data which resides in XenVM systems of an SU x86.

The diagnostic data collected in the archives cannot simply be used in the form it is in to intrude in or compromise the system. Nevertheless, you should take care: When managing the diagnostic data on the administration PC and sending it to the Support Center, ensure that these diagnostic data can only be accessed by trusted persons.

# **7 Network security**

### **7.1 Network services**

The table below describes the services which are released in the base system of the Management Unit. Using ACL the services can be restricted further for specific networks, see [section "Security at Net Unit level" on page 65](#page-62-0).

HNC and SU x86 are protected and are not described in detail.

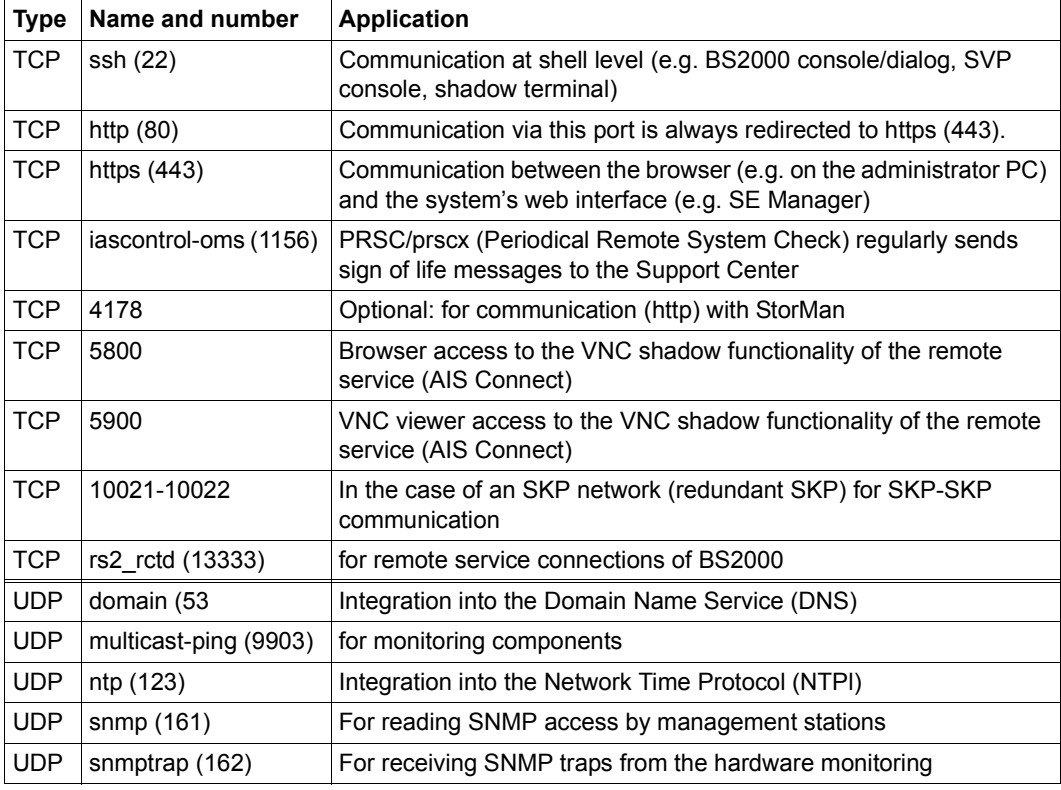

Table 1: Ports for incoming connections (part 1 of 2)

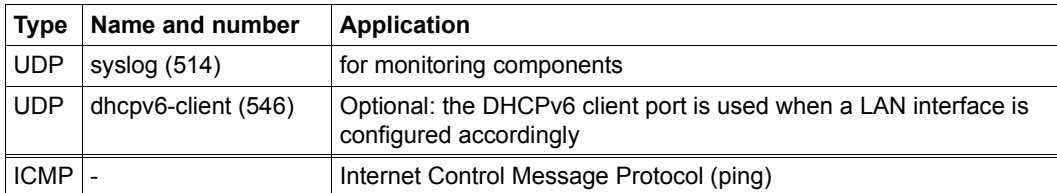

Table 1: Ports for incoming connections (part 2 of 2)

These ports are released for incoming connections by means of the packet filter (SuSEfirewall2) which is installed on all the systems. All other ports are locked.

All ports are released for outgoing connections in the packet filter.

A port for incoming connections which is released in the packet filter does not constitute a security risk provided the service using this port is not started because the system blocks every connection attempt.

### **7.2 IP-based access restriction**

In M2000 V6.1A and higher the administrator can configure access to the MU and thus to the SE Manager in such a manner that access is possible only for explicitly entered IP addresses or for IP addresses from an explicitly entered IP network.

The current setting is shown by the IP networks tab in the menu  $\Delta$ uthorizations  $\rightarrow$ *Configuration*.

By default the list for access restrictions is empty, and access is permitted without restriction for all IP addresses.

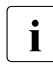

# **i** Security-relevant actions

- With the first entry (IP address or IP network) you enable IP-based access restriction to the MU. Access is then only possible for IP addresses which are entered either explicitly or via an IP network.
- When you delete the last entry from the list for access restriction, access to the MU is once again possible for all IP addresses without restriction.

### <span id="page-62-0"></span>**7.3 Security at Net Unit level**

The services for the various networks can be further restricted at Net Unit level by means of ACL.

You can lock or release individual TCP/UDP ports (services) for the DANPU<xx>, MANPU, MONPU, DANPR<xx>, and MONPR<xx> networks:

– Either the administrator defines an ACL list of the type "permit" in which all released services (ports) are explicitly entered.

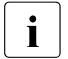

 $\overline{\mathbf{i}}$  After the ACL of the type "permit" has been configured, the list is initially equal to the network is thus locked for all services (ports) empty. Access to the network is thus locked for all services (ports).

– Or the administrator defines an ACL list of the type "deny" in which all the locked services (ports) are explicitly entered.

One ACL list each can be defined for IPv4 and IPv6.

### **7.4 Net-Storage**

As net clients the units HNC and Server Unit x86 support BS000 access to a Net-Storage. In this case the HNC is the net client for the BS2000 systems which run on the SU /390, and the SU x86 is the net client for BS2000 which run on it.

The configuration of the access to a Net-Storage is administered in the SE Manager for each net client:

– The net client requires access rights for the net server which provides the Net-Storage. A user ID and a group ID are entered which have the necessary access rights to the released storage on the net server.

Alternatively an LDAP server NFSv4 can also be entered the the purpose of authentication.

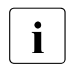

 $\cdot$  Access via an LDAP server is only possible if the LDAP server's certificate has been uploaded to the HNC or SU x86.

If the LDAP server's configuration is not active or disabled or is being deleted, authentication takes place using the local user ID and group ID.

– Each Net-Storage connection must be configured in the network.

### <span id="page-63-0"></span>**7.5 SNMP**

Central SNMP integration of the SE server is administered using the SE Manager on the Management Unit. The preconfiguration is created in such a manner that you can also use SNMP to monitor the other units on the management stations provided a configuration for SNMP integration exists on the Management Unit (read access, trap receiver):

- Queries regarding the Server Unit /390 are possible on the Management Unit (see the private MIBs).
- Management stations can address the SNMP agent on the Server Unit x86 or HNC and query data (the SNMP agent supports the MIB-II and private MIBs for queries).
- In defined error situations (e.g. status changes) the SNMP agent on the Server Unit x86 or HNC sends traps to management stations.
- On Application Units, on the other hand, you must configure SNMP yourself.

The following private MIBs must be imported to the management station in order to permit access in read mode and to enable the traps to be interpreted:

- /usr/share/snmp/mibs/FUJITSU-SESERVER-MIB.txt
- /usr/share/snmp/mibs/FUJITSU-SU390-MIB.txt

Access to the Management Unit is, for example, possible under any administrator account with scp (secure copy).

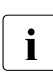

# **i** Security-relevant actions

- When creating the SNMP configuration, ensure that only trusted management stations can access the SNMP agent of the Server Unit x86 by configuring the read community with a restriction to the management station.
	- As far as possible use only specific read communities (not *public*).
	- Grant access only to precisely defined management stations (by specifying their host names).
- When creating the SNMP configuration, ensure that traps are sent only to trusted management stations of the Server Unit x86.
	- As far as possible use only one specific trap community (not a *public*).
	- Enter only the management stations intended for this purpose as trap receivers.

# **8 Security of the base system**

### **8.1 Hardening the base system**

The FUJITSU Server BS2000 SE Series with Management Unit, HNC and Server Unit x86 are systems which satisfy stringent security requirements. The statically implemented security of a hardened system which cannot be influenced by administration activities is involved here.

The base system of the Management Unit, HNC and Server Unit x86 is a Linux system based on SUSE Linux Enterprise Server (SLES) 11.

The base system is used exclusively to administer the systems themselves. No normal user operation with customer applications takes place.

These systems are characterized by the following features:

- Only signed software components which are required for operation are installed.
- The base system software which is used on the systems is supplied on a CD/DVD which contains a checksum. During installation the checksum is used to check whether all the packages on the CD are uncorrupted, i.e. their status is the same as that when they were produced.
- Nonprivileged accounts are used for user access.
- These accounts are equipped with clearly defined (and restricted) functions and access rights as part of a differentiated role concept.
- No access to the system is possible outside of this role concept.
- A rights escalation is not possible in the context of this role concept. Access to the root account is locked. Rights which are required for maintenance/diagnostics or for updates by FUJITSU Customer Support are implemented by extended rights of the *Service* role.
- The role and user strategies enable personalized accounts to be configured and passwords and password attributes to be managed.
- Actions which lead to configuration or status changes are logged and can be assigned to the persons who perform them.
- The data traffic between administration PCs and the base system is always encrypted.
- All unused network services are disabled.
- Each firewall within a system restricts network access to the network ports required.

The configuration of the base systems is based on the recommendations of the Center for Internet Security (CIS, *[h](http://www.cisecurity.org)ttp://www.cisecurity.org*).

Deviations from these recommendations occur only with functions which are required for operating the base system (e.g. a web server which provides the user interface is always active for the SE Manager in the base operating system). These deviations from the CIS recommendations do not lead to security gaps.

### **8.2 Software signature**

The software used on the Management Unit, HNC and Server Unit x86 is supplied in packages which are provided with a signature.

- The packages of the underlying base software Linux SLES 11 are signed by the vendor.
- The specific packages for the Management Unit, HNC and Server Unit x86 are signed by FUJITSU.

During installation the signature is used to check whether the status of a package is unaltered, i.e. corresponds to the production status.

If the signature check fails, installation of the package is rejected.

### **8.3 Digital certificates**

To use HTTPS/SSL, not only an SSL key pair is required on the Management Unit, but also a (digital) SSL certificate. This server certificate performs the following two tasks:

- The certificate is always system-specific (contains the FQDN) and proves the online identity of the system concerned for the browser on the administration PC.
- The certificate provides the public key with which the browser encrypts its messages to the server on the administration PC.

A self-signed, system-specific certificate which was generated on the system is preinstalled as the standard certificate on each Management Unit.

You can also use other certificates instead of the preinstalled self-signed certificate. The following options are available:

● Use of a self-signed certificate

A certificate of this type is preinstalled on the system as the standard certificate. It must be explicitly confirmed or imported on any browser with which the SE Manager operates.

Use of a customer-specific certificate (signed by a customer CA)

If the customer-specific policy specifies the use of such a certificate, it can simply be installed.

The certificate is as a rule derived from a customer-specific root certificate. Such a certificate is known to the browsers the customer uses and is accepted without an inquiry (i.e. without being confirmed or imported).

● Use of a commercial certificate (signed by a root CA)

A certificate of this type is created for a fee by a trusted root certification authority (CA) and is therefore known to all browsers. Consequently every browser accepts such certificates without an inquiry.

#### **8.3.1 Confirming/importing a certificate in the web browser**

If the web interface called uses a self-signed certificate (i.e., for example, the preinstalled standard certificate), web browsers reject the call for the page because, from their viewpoint, the certificate is not trusted.

To permit pages of the SE Manager to be loaded in the browser at all, you must either temporarily accept the certificate error or you can download the Management Unit's CA certificate and import it permanently in the browser.

#### **Downloading a CA certificate and installing it in the browser**

To prevent a certificate error in future, you can download the SE server's CA certificate and install it in the browser.

- Ê Select *Authorizations* → *Configuration*, *Certificates* tab. The table displays the current certificate:
- In the *Issued by (CN)* row click the *Download CA certificate* icon.

After the download, you can install the certificate in your browser.

Ê Open the certificate file and click *Install Certificate*.

The browser's certificate import wizard takes you through certificate installation step by step.

#### **Temporarily accepting a certificate error**

The procedure described in principle below is based on Internet Explorer Version 11 or higher and differs according to the browser used and the version. You will find details of the specific procedure in your browser's online help.

- $\triangleright$  Open your web browser.
- In the browser window call the SE Manager of the required system.

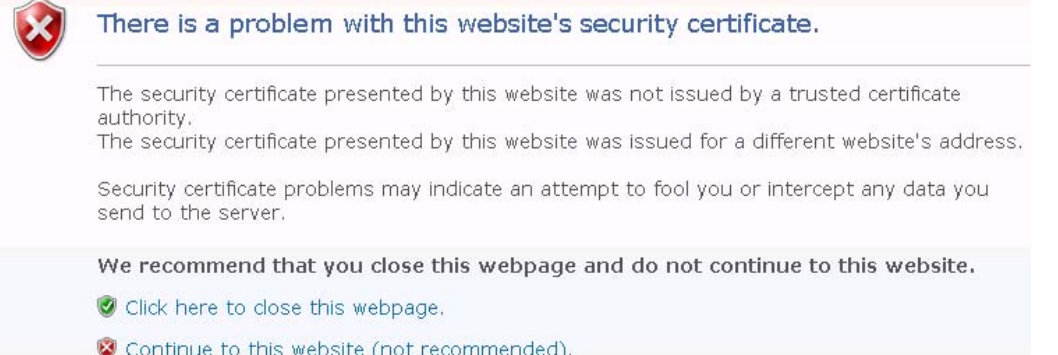

The web browser reports a certificate error.

Confirm that the website should be loaded.

You are shown the login page. The browser's address bar displays *Certificate Error* as a warning.

Https://172.17.67.96/login.html?success\_url=%2Fsem%2Fauth%2Fco Q - @ Certificate error C

You obtain information on the possible security risk when you click *Certificate Error*. Check the certificate displayed. Continue only if no doubts exist about the certificate.

The certificate has now been temporarily accepted for this session, and you can now work with the SE Manager of this system.

#### **8.3.2 Using the standard certificate**

A self-signed, system-specific certificate is preinstalled on the Management Unit. This is not known directly by the web browsers, nor is it derived from a known root certificate.

A standard certificate is automatically generated and activated each time the Management Unit is renamed (the FQDN is changed). The new standard certificate must then of course be accepted by or imported to the browsers.

The main features of this certificate are:

- The *common name (CN)* is identical to the fully qualified domain name (FQDN) of the base operating system.
- The validity period is 10 years.
- The fingerprint which unambiguously identifies the certificate is generated using the SHA-1 algorithm and RSA encryption.

As the browser does not know the self-signed certificate, when the SE Manager is called it requests the user to accept the certificate temporarily for the current session or to import it permanently.

If you call the SE Manager on the local console, you must also confirm or import the standard certificate, because the browser used on the Gnome desktop does not know the certificate, either.

You are granted access to the SE Manager of the system component only if the certificate is temporarily accepted or permanently imported.

If in doubt, you should first read and cross check the certificate before accepting it temporarily or importing it permanently.

#### **Displaying the current certificate**

Cortificatos

Ê Select *Authorizations >Configuration*, *Certificates* tab.

An overview of the most important attributes of the current certificate is displayed in the work area.

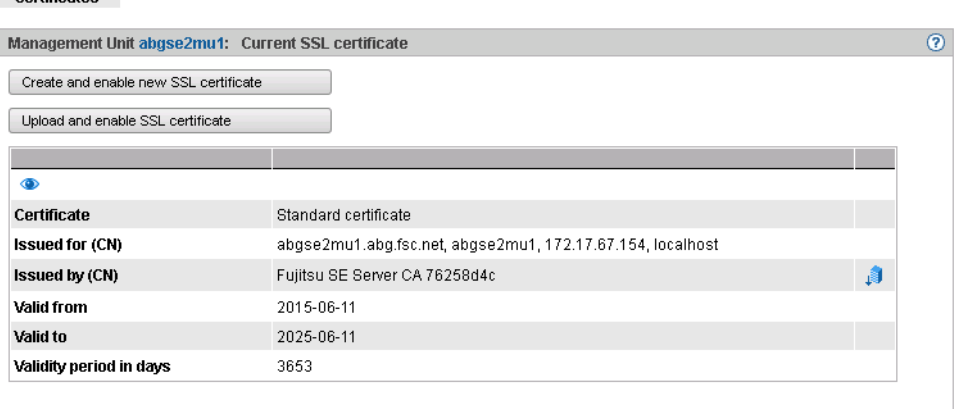

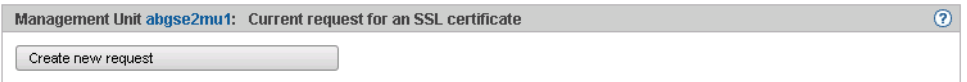

#### *Certificate*

Type of certificate: *Standard certificate* or *User-defined*

#### *Issued for (CN)*

FQDN of the server for which the certificate was issued.

#### *Issued by (CN)*

Issuer of the certificate (e.g. organization). In the case of user-specific certificates this is also the FQDN of the server for which the certificate was issued.

Information on the attributes *Valid from*, *Valid to*, *Validity period in days* and *E-mail address (email Address)* is provided in the online help.

#### **Detailed display of the certificate**

- Ê Select *Authorizations> Configuration*, *Certificates* tab.
- Ê Click the *Details* icon.

All the attributes of the certificate are displayed in a dialog.

Detailed display of the current SSL certificate

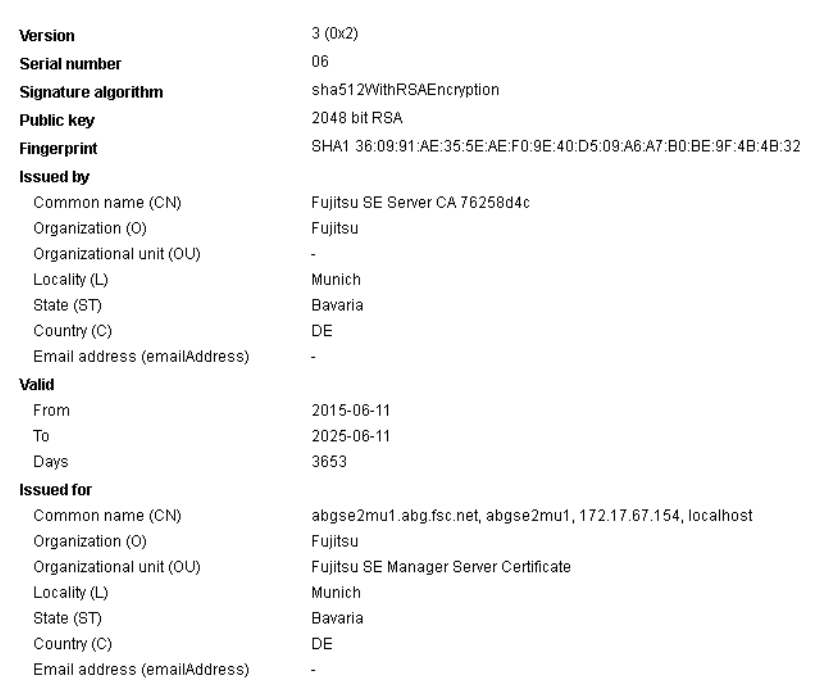

https://abgse2mu1.abg.fsc.net/sem/auth/configuration/certificates/show.html?type=certificate#

Close

#### **8.3.3 Creating and activating a new self-signed certificate**

The preinstalled standard certificate contains data which is naturally not customer-specific.

If you want to work with a certificate with customer-specific data, you can at any time create and use such a certificate. This action can also be necessary when you want to renew a certificate. Proceed as follows:

- Ê Select *Authorizations* → *Configuration*, *Certificates* tab.
- Ê Click *Create and enable new SSL certificate* above the table.

A dialog opens:

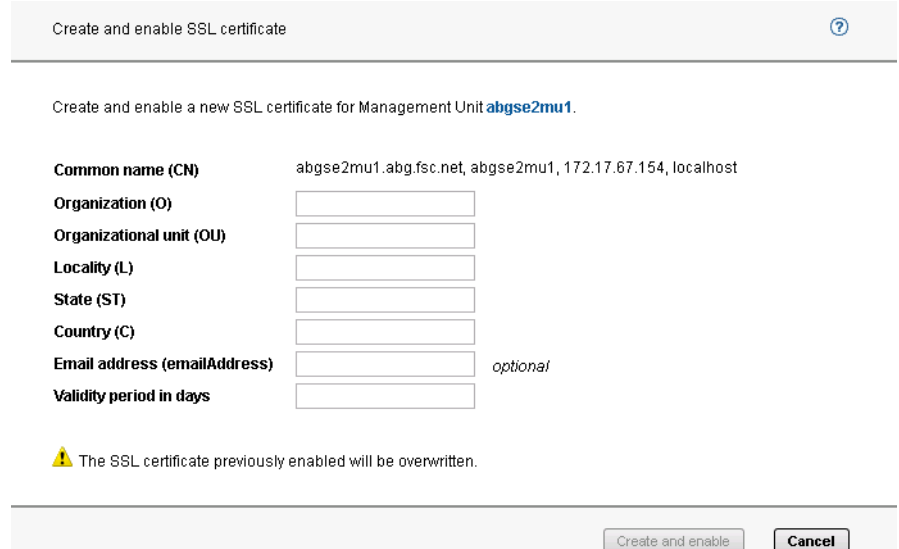

Enter the most important data for the certificate. The value for the *common name (CN)* is predefined and contains the system's fully qualified domain name (FQDN). Information on the attributes *Organization (O)*, *Organizational unit (OU)*, *Locality (L)*, *State (ST)*, *Country (C)*, *E-mail address (email Address), Validity period in days* is provided in the online help.

Ê Click *Create and enable*.

The certificate is created, activated immediately and displayed as the current certificate.
**Notes:**

- When a certificate is activated, the web server is also automatically rebooted.
- As the web browser does not know how trustworthy the new certificate is, like the standard certificate it must be explicitly accepted or imported (see the [section](#page-67-0)  ["Confirming/importing a certificate in the web browser" on page 70](#page-67-0)).

# <span id="page-72-0"></span>**8.3.4 Requesting an SSL certificate**

<span id="page-72-1"></span>When you want to use a system-specific certificate which was signed by a CA (certification authority), the SE Manager supports you in creating the request:

<span id="page-72-2"></span>Ê Select *Authorizations* → *Configuration*, *Certificates* tab.

The *Current request for an SSL certificate* group shows whether a request has already been submitted: if one has, the attributes for the requested certificate are displayed.

Ê Click *Create new request* in the *Current request for an SSL certificate* group.

 $\left| \cdot \right|$  Any request which has already been created is overwritten.

A dialog is opened:

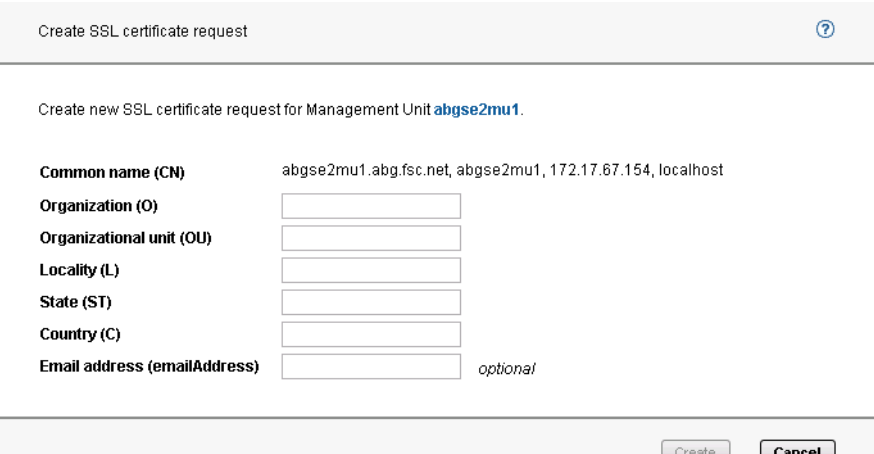

Enter the main data for the requested certificate. The value for the *common name (CN)* is predefined and contains the system's fully qualified domain name (FQDN). Information on the attributes *Organization (O)*, *Organizational unit (OU)*, *Locality (L)*, *State (ST)*, *Country (C)*, *E-mail address (email Address), Validity period in days* is provided in the online help.

Click *Create* 

The request is created and displayed in the *Current request for an SSL certificate* group. To enable you to send the request to the certification authority by email, first download it to your administration PC using the *Download request* icon.

When the signed certificate is returned to you, enter the certificate in the system: see the [section "Uploading and activating a customer-specific certificate" on page 76](#page-73-0) and section ["Using the standard certificate" on page 71.](#page-68-0)

#### **Notes:**

- When the certificate signing request is created, it is linked to the system's standard SSL key. If this key is changed in the system in the time between the certificate signing request being created and the signed certificate being entered in the system, the certificate cannot be used.
- A new standard SSL key is created when reinstallation takes place or when the host name is changed.

Consequently reinstallation should not take place and the host name should not be changed in the time between the certificate signing request being created and the signed certificate being entered in the system.

# <span id="page-73-1"></span><span id="page-73-0"></span>**8.3.5 Uploading and activating a customer-specific certificate**

Instead of a self-signed certificate generated in the system (standard certificate or userdefined certificate), you can use a certificate of your own to access the system's SE Manager.

A certificate signing request was generated in the system for the certificate (see the [section](#page-72-0)  ["Requesting an SSL certificate" on page 75](#page-72-0)) and sent to a certification authority. As soon as the certificate signed by the CA (certification authority) is available to you, you can upload and activate it:

- $\blacktriangleright$  Select *Authorizations*  $\rightarrow$  *Configuration, Certificates* tab.
- Ê Click *Create and enable SSL certificate*.

#### A dialog opens.

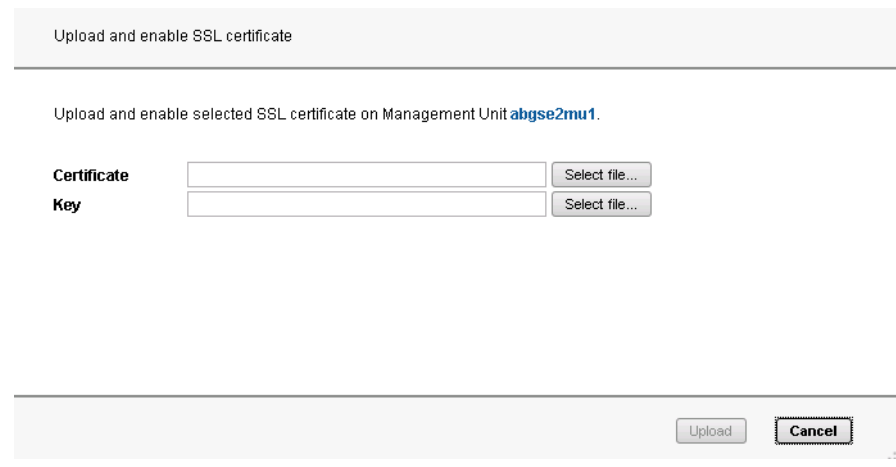

#### *Certificate*

► Click *Browse* to select a certificate file on your administration PC.

*Key*

If necessary, select a suitable key file. A key file is required only if the certificate was created on another system. If nothing is specified, the default key is used.

- E Click *Browse* to select a key file on your administration PC.
- $\blacktriangleright$  Click *Upload* to start the file upload.

The files specified are uploaded into the target system, activated immediately and displayed as the current SSL certificate.

#### **Notes:**

- When a certificate is activated on the target system, the web server is also automatically rebooted with the new certificate. A brief interruption of the SE Manager's connection to the system can occur.
- If the web browser used (on the administration PC or local console) knows that the new certificate is trusted or knows its root certificate, no further action is required.
- If the web browser does not know that a certificate is trusted, the certificate must be explicitly confirmed or imported (see the [section "Confirming/importing a certificate in](#page-67-0)  [the web browser" on page 70\)](#page-67-0).

# **8.4 Security fixes**

<span id="page-75-0"></span>Security fixes are collections of updates for the Linux-based base systems of the Management Unit, HNC and Server Unit x86. They enhance protection for the system concerned. e.g. against unauthorized intrusion and against attacks from the outside.

Up-to-date security fixes must be installed regularly when security requirements are more stringent, in particular when the system concerned can be accessed not only from a protected management network, but also from the outside.

Up-to-date security fixes are provided on the support sites of FUJITSU on the internet or (when requested) on CD/DVD, and are always installed on site by the administrator.

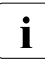

# **i** Security-relevant actions

Security fixes are provided for the system concerned (Management Unit, HNC or Server Unit x86) and managed on this system. You must therefore perform the activities described below for each of the systems used (i.e. on an SE server on the Management Unit, HNC and Server Unit x86):

- Clarify which security fixes need to be installed.
- Obtain any security fix required from the FUJITSU download server on the internet and download the security fix to any directory on the administration PC. In exceptional cases you obtain the security fix from Customer Support on CD/DVD.
- If the security fix is located on the administration PC, you must transfer it to the system concerned. If it is supplied on CD/DVD, you must transfer it to the hard disk of the system concerned.
- Install the security fix (if it can be installed).
- If the installed security fix has the installation type *Reboot*, it only takes effect after a reboot (status "not active").

You need a maintenance window to reboot the Server Unit.

When the Management Unit is rebooted, BS2000 consoles and dialogs and the SVP console cannot be operated. Furthermore, any LOCLAN connections which are employed are interrupted, and EMFILEs cannot be used. If a redundant Management Unit exists, it can be used to operate BS2000.

When the HNC is rebooted, the ZASLAN connections are interrupted. If a redundant HNC exists, BCAM switches the connections to it if this is specified in the configuration.

# <span id="page-76-0"></span>**9 Logging actions in the system (audit logging)**

<span id="page-76-2"></span><span id="page-76-1"></span>The internal function audit logging logs all important actions which are executed via the SE Manager or the CLI and cause a configuration change or status change in the system. Logins are also logged. Pure display functions are not logged.

On the basis of the log entries, Customer Support, on behalf of the customer, can at all times trace who performed which action and when. This enables in particular all actions in the system which are relevant to security to be assigned unambiguously to an "originator".

# **Related publications**

You will find the manuals on the internet at *<http://manuals.ts.fujitsu.com>*. You can order printed versions of manuals which are displayed with the order number.

- [1] **FUJITSU Server BS2000 SE700 / SE500 / SE300** Quick Guide
- [2] **FUJITSU Server BS2000 SE700 / SE500 / SE300** Operation and Administration
- [3] **FUJITSU Server BS2000 SE700 / SE500 / SE300** Basic Operating Manual
- [4] **FUJITSU Server BS2000 SE700 / SE500**  Server Unit /390
- [5] **FUJITSU Server BS2000 SE300 / SE500 / SE700** Server Unit x86
- [6] **FUJITSU Server BS2000 SE700 / SE500 / SE300** Additive Components
- [7] **BS2000 OSD/BC Introduction to System Administration (SE Server)** User Guide
- [8] **SECOS Security Control System - Access Control**  User Guide
- [9] **SECOS Security Control System - Audit**  User Guide

# **Index**

# **A**

account admin [24](#page-21-0) c2suxadm [26](#page-23-0) for add-on pack [26](#page-23-1) internal [26](#page-23-2) opensm2 [26](#page-23-3) openutm [26](#page-23-4) robar [26](#page-23-5) root [26](#page-23-6) security [24](#page-21-1) service [25](#page-22-0), [26](#page-23-7) storman [26](#page-23-8) tele [26](#page-23-9) account management authorization [25](#page-22-1) accounts of the base operating system [26](#page-23-10) add-on pack [26](#page-23-1) admin (administrator -role) [24](#page-21-0) administrator (role) [21](#page-18-0) Application Unit [10](#page-9-0), [15,](#page-14-0) [49](#page-46-0) asset, external [59](#page-57-0) AU [13](#page-12-0) AU (Application Unit) [13](#page-12-0) AU administrator (role) [21](#page-18-1) audit logging [79](#page-76-0) authentication [27,](#page-24-0) [36](#page-33-0)

# **B**

base system, hardening [67](#page-64-0) BIOS [45](#page-42-0) bootloader [45](#page-42-1) BS2000 secure access [48](#page-45-0)

BS2000 administrator (role) [21](#page-18-2) BS2000 console secure access [48](#page-45-1) BS2000 OSD/BC security [47](#page-44-0) BS2000 server [14](#page-13-0)

# **C**

c2suxadm [26](#page-23-0) Center for Internet Security [8](#page-7-0) certificate confirming [70](#page-67-1) creating [74](#page-71-0) detailed display [72](#page-69-0) displaying [72](#page-69-1) requesting [75](#page-72-1) uploading and activating [76](#page-73-1) certificate, digital [69](#page-66-0) communication, encrypted [34](#page-31-0) configuration logging a change [79](#page-76-1) configuration data backup [61](#page-58-0) console [42](#page-39-0) XenVM [51](#page-49-0) console password (XenVM) [51](#page-49-1) cookies [31](#page-28-0) CSR backup [52](#page-49-2), [61](#page-58-1)

# **D**

diagnostic data [62](#page-59-0) DSA key [37](#page-34-0)

# **E**

encryption [31](#page-28-1), [36](#page-33-1)

# **G**

Gnome desktop [42](#page-39-1)

## **H**

HNC [10](#page-9-1), [13](#page-12-1) HNC (High Speed Net Connect) [13](#page-12-1) host key [35](#page-32-0)

# **I**

inactivity time [27](#page-24-1) information on sessions [32](#page-29-0) IP-based access restriction [64](#page-61-0) iRMC, access [44](#page-41-0)

# **J**

JavaScript [31](#page-28-2)

# **K**

key management [35](#page-32-1) keys generating [37](#page-34-1) KVP logging security [48](#page-45-2) KVP menu [34](#page-31-1)

# **L**

licenses for Open Source Software [14](#page-13-1) Linux desktop [42](#page-39-1) local [42](#page-39-2) local console, access [42](#page-39-3) logins logging [79](#page-76-2)

### **M**

management network public [44](#page-41-0) management station [66](#page-63-0) Management Unit [10,](#page-9-1) [15](#page-14-1) MANPU [44](#page-41-0) minimum time [27](#page-24-1) MU [13](#page-12-2) accounts [24](#page-21-2) restricting IP-based access [64](#page-61-0) MU (Management Unit) [13](#page-12-2)

#### **N**

net client [65](#page-62-0) Net Unit [15](#page-14-2), [17](#page-16-0) Net-Storage [65](#page-62-1) network services [63](#page-60-0)

# **O**

Open Source Software, licenses [14](#page-13-1) opensm2 [26](#page-23-11) openutm [26](#page-23-12) operator (role) [21](#page-18-3) operator authorization [22](#page-19-0)

# **P**

passphrase [37](#page-34-2) password administration [27](#page-24-2) PuTTY [35](#page-32-2), [39](#page-36-0)

# **R**

read community configuring [66](#page-63-1) Readme file [11](#page-10-0) rights escalation [21](#page-18-4), [34](#page-31-2) robar [26](#page-23-13) role strategy [21](#page-18-5) root [26](#page-23-14) RSA key [37](#page-34-3)

# **S**

SE Manager 16 access [31](#page-28-3) SE server [13](#page-12-3), [15](#page-14-3) SE300 [13](#page-12-4) SE500 [13](#page-12-5) SE700 [13](#page-12-6) Secure Shell (SSH) [34,](#page-31-3) [35](#page-32-1) Secure Shell host key [35](#page-32-0) security [8](#page-7-1) security fix [78](#page-75-0) Server Unit [10](#page-9-1), [15](#page-14-4) service [26,](#page-23-15) [44](#page-41-1) service (role) [21](#page-18-6) service (service role) [25](#page-22-2) session management [32](#page-29-1)

sessions displaying [32](#page-29-2) shadow terminal [58](#page-55-0) signature [68](#page-65-0) SNMP, security [66](#page-63-2) software signature [68](#page-65-1) SSH [34](#page-31-4) SSH agent [38](#page-35-0) SSH client [35](#page-32-3) SSH key [35](#page-32-4) storage system (external asset) [59](#page-57-0) storman [26](#page-23-8) SU (Server Unit) [13](#page-12-7) SU /390 [13](#page-12-8) SU x86 [13](#page-12-9) SU300 [13](#page-12-10) SU500 [13](#page-12-11) SU700 [13](#page-12-12) SVP (service processor) [13](#page-12-13) system, hardened [8](#page-7-2)

# **T**

tab Certificates [72,](#page-69-2) [74](#page-71-1), [75](#page-72-2) tele [26](#page-23-9)

# **U**

uploading certificate [76](#page-73-1) user account [24](#page-21-1) user account and role [21](#page-18-7)

### **V**

validity period [27](#page-24-3) VNC viewer [53](#page-50-0)

#### **W**

warning time [27](#page-24-3)

## **X**

XenVM console password [51](#page-49-1) XenVM administrator (role) [21](#page-18-8) XenVM console, secure access [51](#page-49-0)